TALLINNA TEHNIKAÜLIKOOL Infotehnoloogia teaduskond Tarkvarateaduse instituut

Uku Sildoja 143013IABB

# **MATERJALIDE HALDUS JA LISAMINE KOMPETENTSI PÕHISES E-ÕPPE KESKKONNAS**

Bakalaureuse töö

Juhendaja: Kadri Umbleja PhD

## **Autorideklaratsioon**

Kinnitan, et olen koostanud antud lõputöö iseseisvalt ning seda ei ole kellegi teise poolt varem kaitsmisele esitatud. Kõik töö koostamisel kasutatud teiste autorite tööd, olulised seisukohad, kirjandusallikatest ja mujalt pärinevad andmed on töös viidatud.

Autor: Uku Sildoja

22.05.2017

## **Annotatsioon**

Antud töö eesmärk on luua ISC e-õppe keskkonna uue versiooni prototüübile funktsionaalsused õppematerjalide kuvamiseks õpilastele ja õppematerjalide haldamiseks õpetajatele ning kirjeldada tehtud töö protsessi ja tulemusi. Hetkel kasutusel olev e-õppe keskkond on peaaegu 20 aastat vana ning seetõttu on jäänud ajale jalgu. Töös selgitatakse hetkel kasutusel oleva e-õppe keskkonna puuduseid ning tutvustatakse uue ISC e-õppe keskkonna prototüüpi. Kirjeldatakse uusi tehnoloogiaid, mis on prototüübis kasutusel.

Lisaks eelnevale tutvustatakse töös üldiselt e-õppe keskkondade valdkonda, tuuakse välja populaarsemad e-õppe keskkonnad ning võrreldakse valmis lahendusi spetsiaalselt arendatud lahendustega. Samuti tutvustatakse kompetentsipõhise e-õppe keskkonna ideed ja arengut ning kirjeldatakse hetkel kasutusel oleva süsteemi ajalugu.

Lõputöö on kirjutatud eesti keeles ning sisaldab teksti 48 leheküljel, 6 peatükki, 26 joonist, 3 tabelit.

## **Abstract**

# **Management of learning materials in competence based learning environment**

Virtual learning environments have been around for decades and they are becoming more popular every day. Development of technology shifts the learning process from classrooms to the web. With ever growing number of students whose main tool for school is computer, many different types of virtual learning environment are being developed.

One interesting approach to teaching is competence based learning. It differs from traditional learning by not concentrating on having students take couple of test and one big exam. Instead the learning process is divided into smallest possible parts and learning is done by repetition.

The ISC virtual learning environment has evolved to be competence based and has pushed the borders of this approach for many years. But as the years have passed by the ISC learning environment has become really outdated.

To correct this problem the development of new ISC e-learning environment has begun. New environment uses modern web development technologies and is set to improve old system in every way. The main aim of this thesis is to develop parts of this new learning environment for viewing and managing learning materials. The process of developing and testing these parts is given a rundown. Also main technologies that are used in the new learning environment version are described. Main problems of the old system are highlighted and general history of the old system is given.

Additionally this thesis gives overall knowledge of virtual learning environments. Different types of virtual learning environments are compared.

The thesis is in Estonian and contains 48 pages of text, 6 chapters, 26 figures, 3 tables.

# **Lühendite ja mõistete sõnastik**

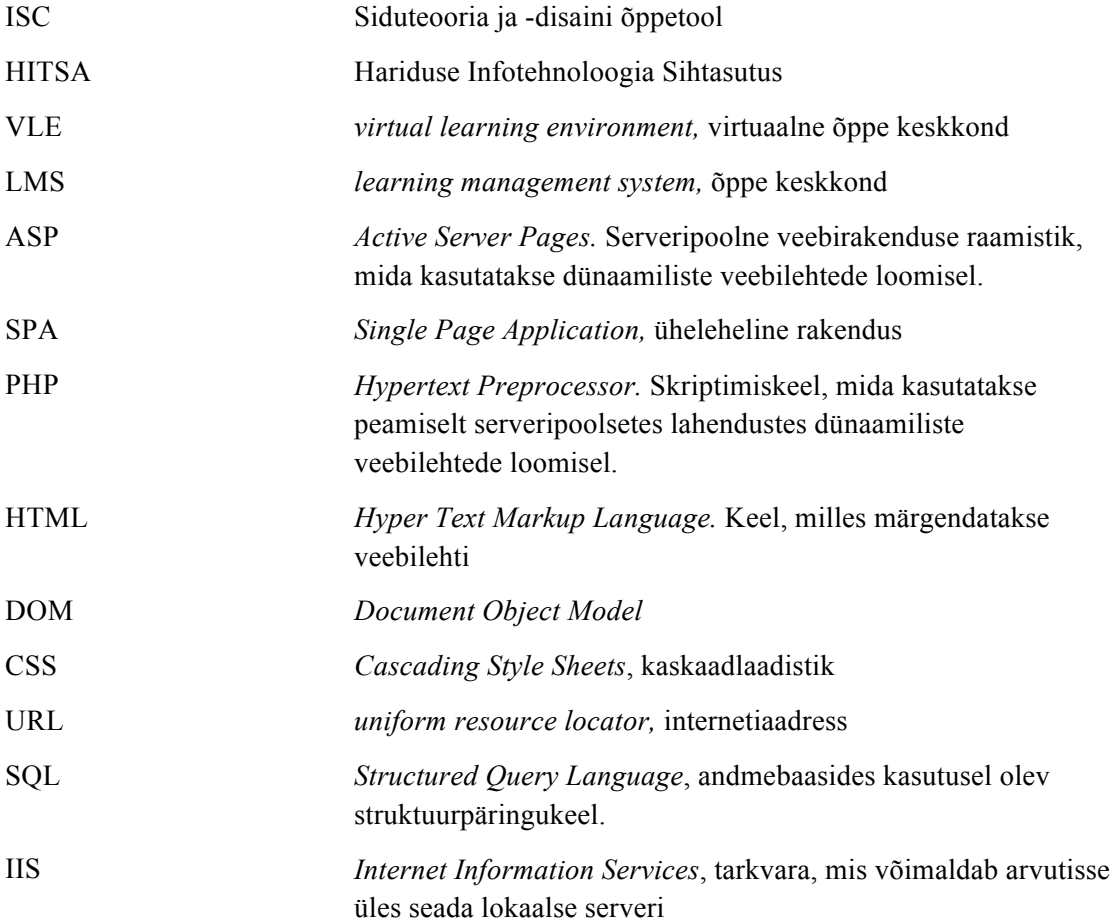

## **Sisukord**

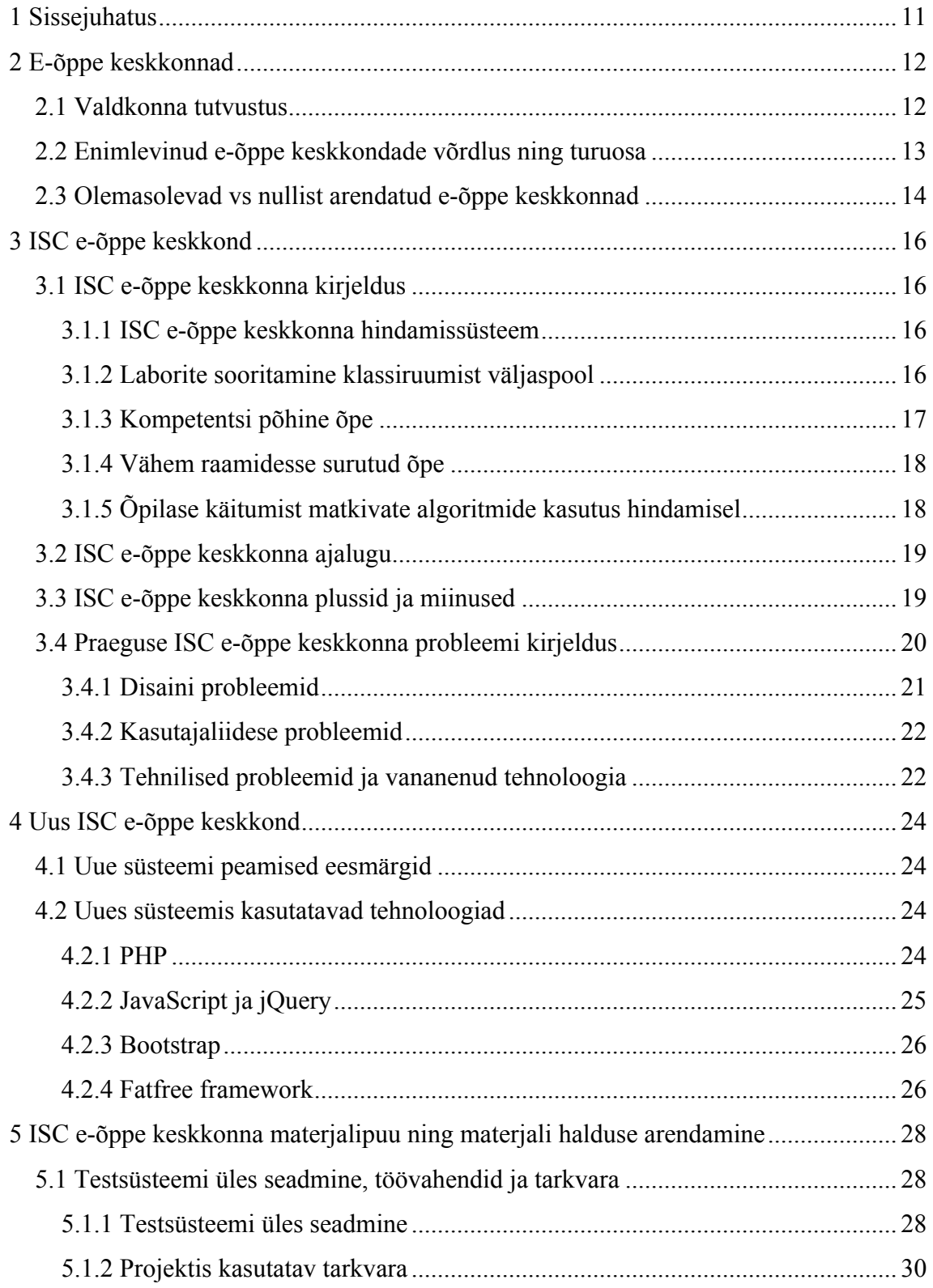

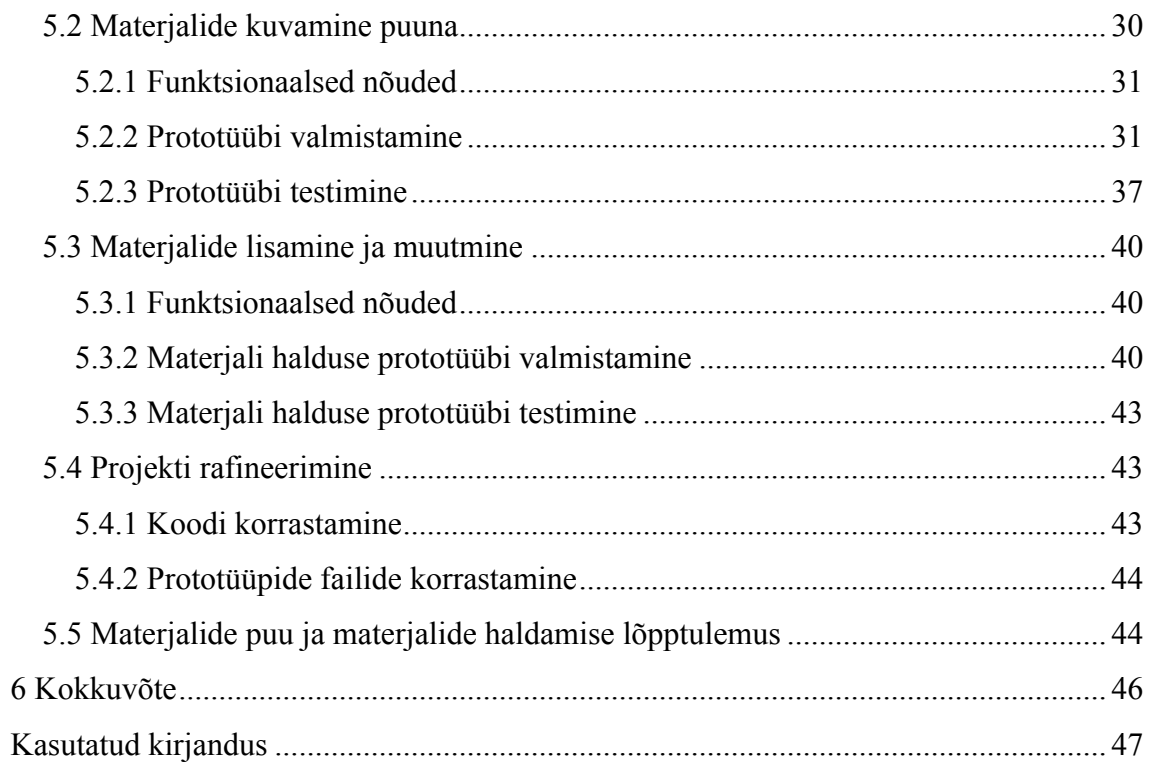

## **Jooniste loetelu**

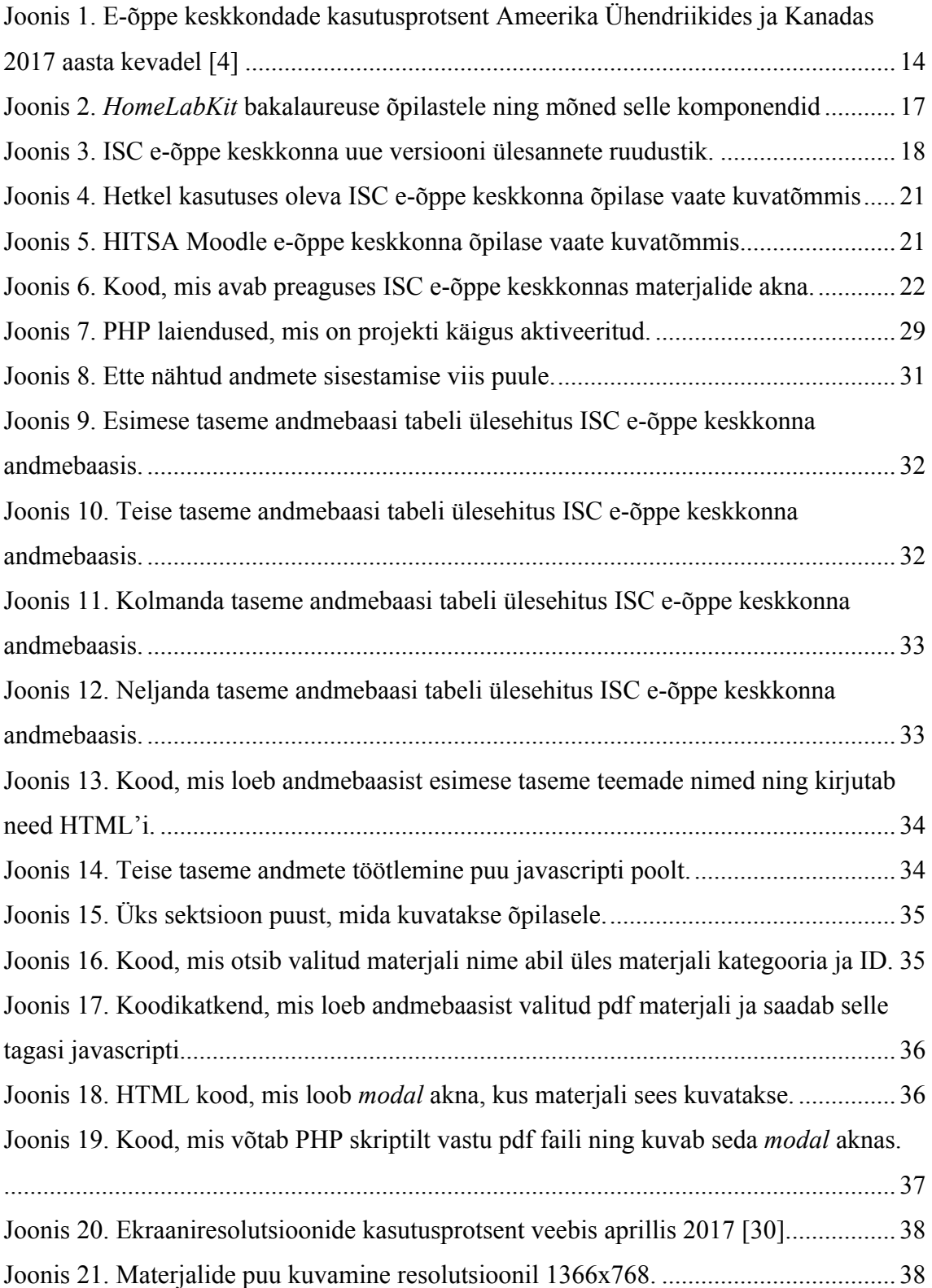

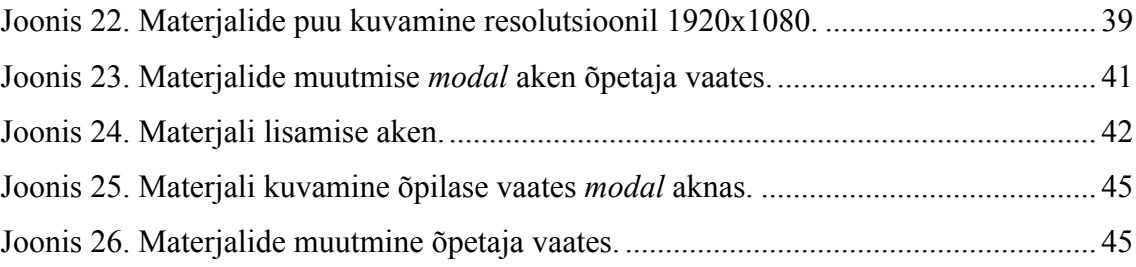

## **Tabelite loetelu**

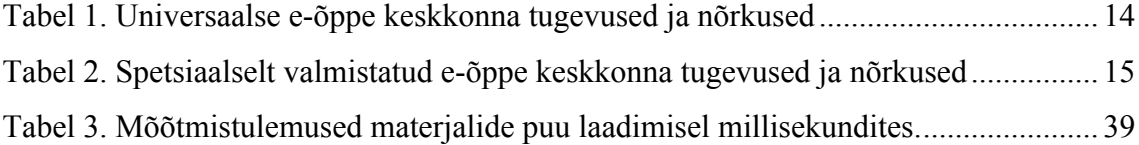

## **1 Sissejuhatus**

Tänapäeval on tähtsaimaks õppevahendiks üliõpilasele arvutit. Arvutiga pääseme ligi piiramatule infovaramule milleks on Internet. Samas ilma selge korralduseta ei ole tehnoloogilistest vahenditest just palju abi. Just selle tarbeks ongi loodud e-õppe keskkonnad. Need on olnud kasutuses juba aastakümneid, kuid mida aeg edasi seda populaarsemaks ja efektiivsemaks need muutuvad. E-õppe keskkonnad võimaldavad soovi korral kogu õppe protsessi viia klassiruumist välja.

Töö teises peatükis antakse ülevaade e-õppe keskkondadest üldiselt. Võrreldakse erinevaid lahendusi. Kolmandas peatükis keskendutakse pea kaks aastakümmet kasutuses olnud on endises Tallinna Tehnikaülikooli Automaatika Instituudis välja töötatud ISC eõppe keskkonnale. ISC e-õppe keskkonna teeb eriliseks see, et seal kasutatakse kompetentsipõhist õpet. Vaatamata innovaatilisele sisule on ISC e-õppe keskkond tehniliselt ajale jalgu jäänud. Seetõttu on hetkel arenduses uue versiooni loomine. Neljandas peatükis antakse ülevaade uue versiooni olemusest ning seal kasutatavatest tehnoloogiatest.

Viies peatükk käsitleb käesoleva töö peamiseks eesmärgiks olevat ISC e-õppe keskkonna uue versiooni prototüübile loodavat materjali kuvamiseks ja haldamiseks vajalikku lahendust. Õpilastele peab tekkima võimalus kõiki õppematerjale mugavalt vaadata ning õppejõud peavad saama materjale lisada, kustutada ja muuta. Lahenduste jaoks tuleb kasutada tänapäevaseid tehnoloogiaid, kuna hetkel kasutusel oleva süsteemi probleemid ei tohi uude süsteemi edasi kanduda. Lõpptulemus peab sobituma ülejäänud süsteemi ning täitma kõik vajalikud funktsioonid. Töös analüüsitakse hetke olukorda vanas keskkonnas, vaadatakse mida tuleb teist moodi teha. Kirjeldatakse uute funktsionaalsuste arendamise protsessi ning testitakse arendatud lahendusi.

## **2 E-õppe keskkonnad**

Käesoleva peatüki eesmärgiks on tutvustada e-õppe keskkondade valdkonda üldiselt. Kirjeldatakse e-õppe keskkonna mõistet, tuuakse välja populaarsemad e-õppe keskkonnad ning võrreldakse valmis e-õppe keskkondade lahendusi spetsiaalselt ühele asutusele arendatud keskkondadega.

## **2.1 Valdkonna tutvustus**

Kui kirjeldada, mis on e-õppe keskkond, siis HITSA on välja toonud järgmise kirjelduse: "E-õppe keskkond (õpikeskkond) on elektrooniline keskkond, mis võimaldab hallata nii õppesisu (õppematerjalid, harjutused, testid jne) kui ka õppeprotsesse (juhendamine, tagasiside, arutelud, kodutööd, rühmatöö, hindamine). Inglise keeles kasutatakse enamasti termineid *virtual learning environment* (VLE) või *learning management system* (LMS). Maailmas on kümneid eri õpikeskkondi, nii vabatarkvaralisi kui ka tasulisi [1]."

Et veebikeskkond toimiks e-õppe keskkonnana peab olema täidetud mõned põhilised funktsionaalsused:

- § Enamus e-õppe keskkondi kasutab suletud klassiruumi süsteemi. See tähendab, et õpilased peavad tegema endale kasutaja ning autentima enne kui nad saavad õppeainele ligi. Kasutaja tegemine aga eeldab sisselogimiseks vajalike andmete hoiustamist serveris ning tagatud peab olema turvalisus.
- § E-õppe keskkonnas peab olema võimalik laadida üles materjale, mis on vajalikud mingi õppeaine õpetamiseks.
- § Õpetajal peab olema võimalus luua õpilastele ülesandeid. Need võivad olla näiteks kindla tähtajaga või klassis lahendamiseks.
- § Õpetaja ja õpilaste vahel peab saama toimuda infovahetus. Näiteks peab õpilase täidetud ülesanne jõudma õpetajani ning õpetaja antud hinne õpilaseni. Lisaks

tuleb veel kasuks kui küsimuste ja probleemide korral on võimalik õpilasel õpetajaga otse suhelda.

Kui need põhilised funktsionaalsused on veebikeskkonnal olemas, siis võib seda nimetada e-õppe keskkonnaks. Tehnilise poole pealt kujutab e-õppe keskkond endas serveri baasil loodud tarkvara, mis suhtleb nii kasutaja kui andmebaasiga [2]. Andmebaasis hoitakse kõiki andmeid, mis on vajalikud õppeprotsessi läbiviimiseks.

Kõige rohkem kasutatud e-õppe süsteemid maailmas on: Blackboard, Moodle ja Canvas. Eestis on neist enim kasutust leidnud Moodle keskkond. Moodle on ka HITSA poolt soovitatud e-õppe platvorm Eesti õppeasutustele. Veel on Moodle eeliseks teiste süsteemide ees see, et tegemist on vabavaraga. Vajalik on vaid Moodle keskkonna üles seadmine vastavalt konkreetsetele vajadustele. Lisaks eeltoodud välismaistele on ka Eestis arendatud mitmeid e-õppekeskkondi. Üks nendest on näiteks TLÜ Haridustehnoloogiakeskuses välja töötatud virtuaalne õpikeskkond VIKO [3]. Lisaks ülaltoodule on Eesti õppeasutustel ka palju sisekasutuseks arendatud e-õppe keskkondi.

## **2.2 Enimlevinud e-õppe keskkondade võrdlus ning turuosa**

E-õppe keskkonnad saab üldiselt jagada kolme põhirühma. On olemas tasulised, vabavaralised ning kindlas õppeasutuses välja töötatud õpikeskkonnad. Turuosa poolest on tasulistel e-õppe keskkondadel isegi suurem kasutajaskond 2017 aasta kevadest pärit andmete põhjal (Joonis 1) . Jooniselt on näha, et Ameerika Ühendriikide ja Kanada koolide seas on pigem eelistatud tasulised e-õppe keskkonnad. Eesti kohta pole antud statistika kättesaadav.

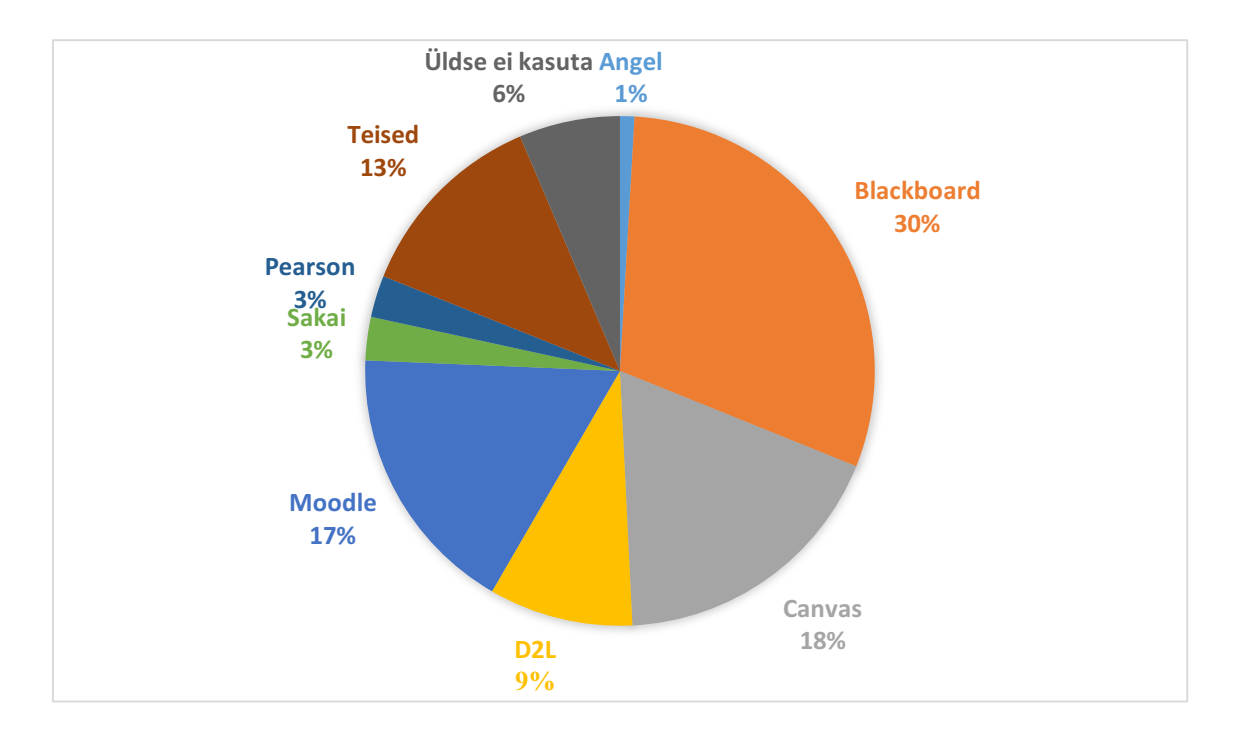

Joonis 1. E-õppe keskkondade kasutusprotsent Ameerika Ühendriikides ja Kanadas 2017 aasta kevadel [4]

## **2.3 Olemasolevad vs nullist arendatud e-õppe keskkonnad**

Õppeasutusele e-õppe keskkonna valimisel on kaks võimalust jätkamiseks. Lihtsam variant on kasutada mõnda pakutavates valmis platvormidest. Aeganõudvam moodus on arendada nullist üles täiesti uus e-õppe keskkond. Õiget ega valet valikut selle koha pealt ei ole. Kõik sõltub konkreetse õppeasutuse vajadustest. Mõlemal lähenemisel on head kui ka vead (Tabel 1 , Tabel 2) .

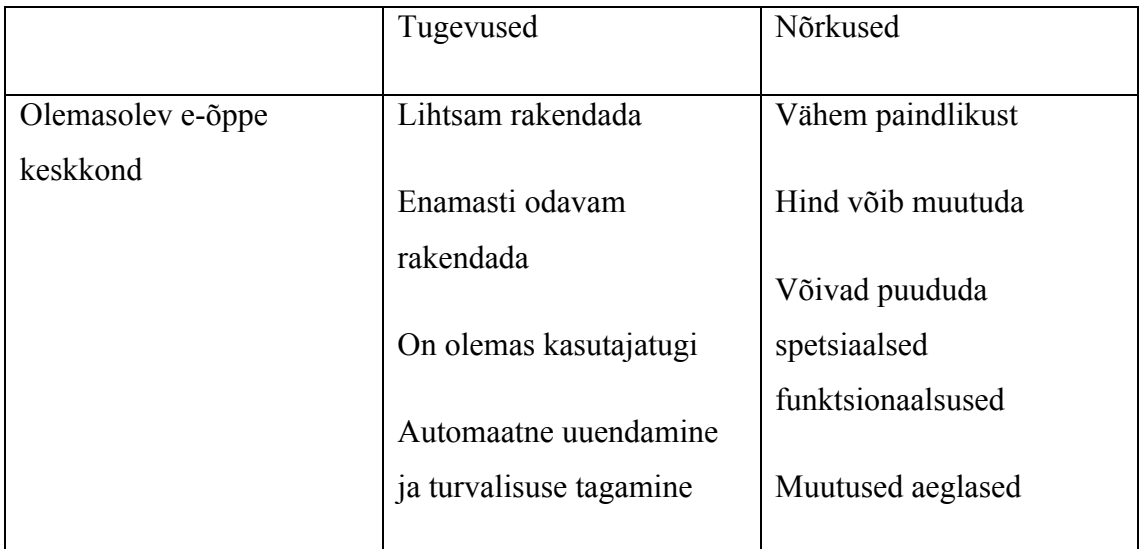

Tabel 1. Universaalse e-õppe keskkonna tugevused ja nõrkused

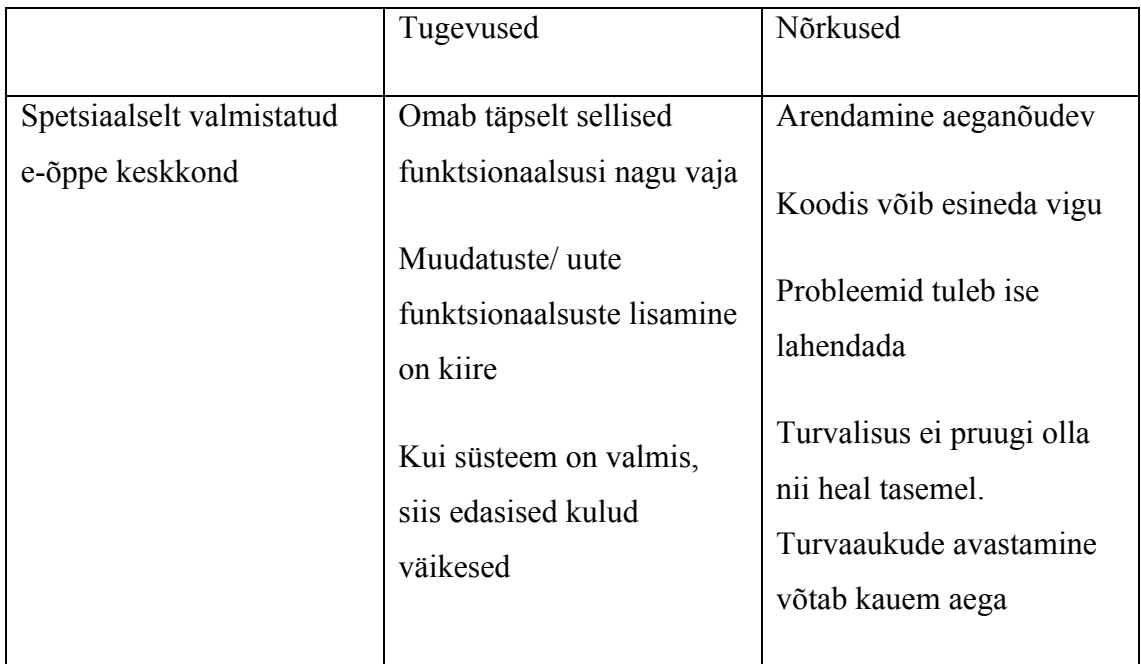

Tabel 2. Spetsiaalselt valmistatud e-õppe keskkonna tugevused ja nõrkused

Kui on olemas kindlad nõuded, mida e-õppe süsteem peab täitma ning ükski olemasolevatest süsteemidest neid ei lahenda või on liiga kulukad, siis on igati õigustatud uue süsteemi loomine.

## **3 ISC e-õppe keskkond**

## **3.1 ISC e-õppe keskkonna kirjeldus**

ISC e-õppe keskkond on endises Tallinna Tehnikaülikooli Automaatika Instituudis välja töötatud e-õppe keskkond, mida hetkel kasutatakse peamiselt elektroonika ja arvutiteaduse ainetes. ISC e-õppe keskkonnas saavad õpilased lahendada teoreetilisi ülesandeid ning samuti sooritada praktilisi laboreid [5].

ISC e-õppe keskkonna teeb omapäraseks mitu erinevat faktorit:

- 1. ISC e-õppe keskkonnas ei kasutata tavapärast 5-6 palli süsteemil põhinevat hindamismudelit vaid hoopis väljendab õpilase võimete taset 128 palliline hindamissüsteem.
- 2. Õpilastele on loodud võimalus praktilisi laboreid sooritada klassiruumist eemal.
- 3. ISC e-õppe keskkonnas rakendatakse kompetentsipõhist õpet
- 4. Puuduvad kindlad tähtajad. Kohe peale lävendi ületamist saab õpilane kas kinnitada hinde ja kursuse lõpetada või jätkata parema hinde suunas.
- 5. Õpilaste lahenduskäiku matkivad algoritmid aitavad hindamisel.

### **3.1.1 ISC e-õppe keskkonna hindamissüsteem**

Kui traditsiooniliselt on hinnatud õppetöö edukust tavaliselt skaalal 0-5, siis ISC e-õppe keskkonnas kasutatakse hindamisskaalat 0-127. Igal õppeteemal omab väärtust 0-127, mis väljendab õpilase teadmiste taset antud teemal. Nõnda suur vahemik on valitud seetõttu, et määrata ära oskuste tase täpsemalt ning seeläbi anda ka täpsemat tagasisidet. 77 punkti on valitud lävendiks, millest alates on minimaalne teadmiste tase saavutatud [5].

### **3.1.2 Laborite sooritamine klassiruumist väljaspool**

Kuna laborite läbiviimiseks on vaja spetsiaalseid seadmeid toimuvad laborid tavaliselt kindlates õppeklassides. See aga eeldab kindlaid laboriaegu, millal klass on vaba ning õppejõul on võimalik laborit läbi viia. Samuti võib ette tulla juhuseid, et õpilased ei saa endale sobival ajal praktikumi sooritada. Selle probleemi elimineerimiseks on loodud ISC e-õppe keskkonnas kodulabori komplektide ehk *HomeLabKits* (Joonis 2) laenutamise võimalus.

Kodulabori komplektid on kaasaskantavad laboriseadmetega varustatud kohvrid, mis võimaldavad õpilastel laboreid sooritada üle Interneti ning kus iganes neile sobib [5].

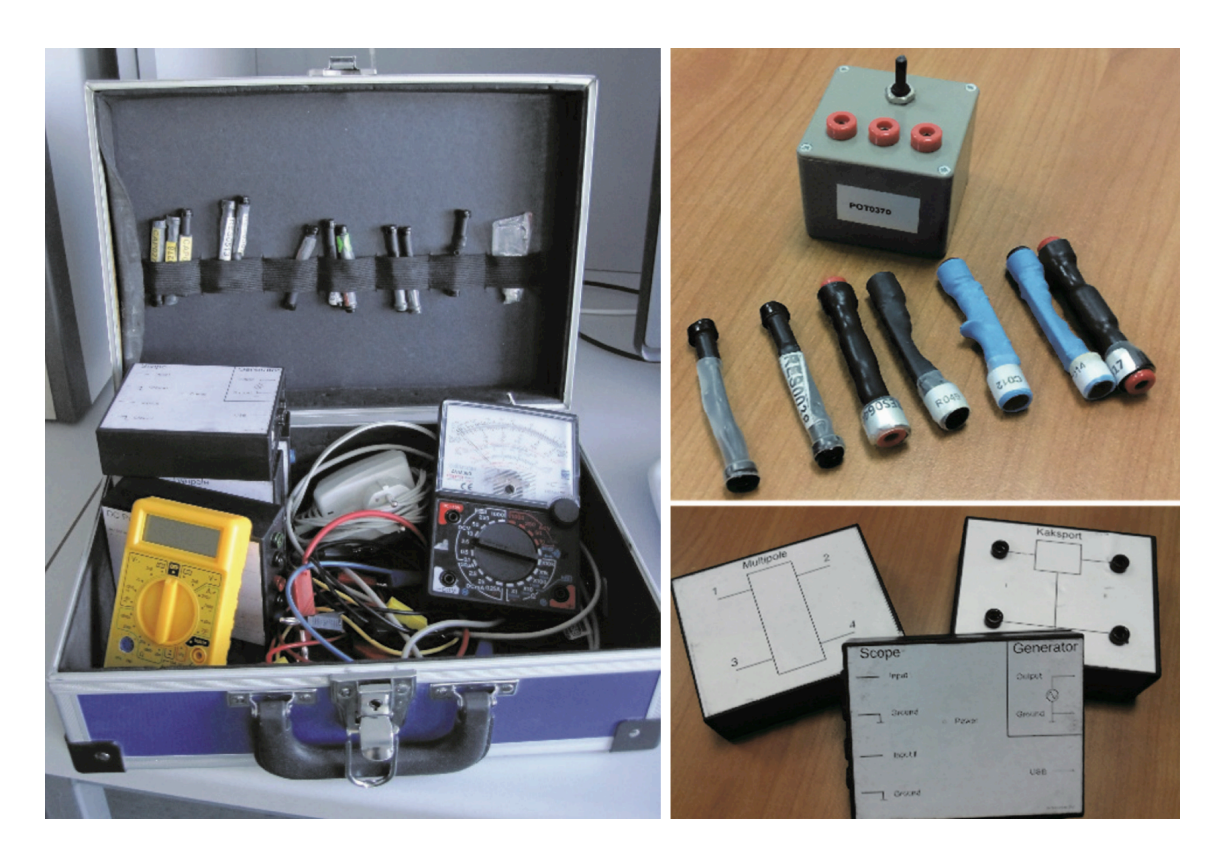

Joonis 2. *HomeLabKit* bakalaureuse õpilastele ning mõned selle komponendid

### **3.1.3 Kompetentsi põhine õpe**

Kompetentsi põhine õpe on õpetamismetoodika kus jagatakse ülesanded võimalikult väikesteks juppideks ning seeläbi saadakse teada, mida õpilane tegelikult oma teadmistega teha suudab. Tavalises õpetamismetoodikas õpetatakse õpilasele mingi teadmine ning siis kontrollitakse kas õpilane oskab ülesannet selle teadmise põhjal lahendada või kas ta mäletab teoreetiliselt selle teadmise sisu. Seevastu kompetentsi põhises metoodikas jagatakse teadmine palju väiksemateks osadeks ning vaadatakse mis osi õpilane oskab. Näiteks matemaatilises ülesandes kontrollitakse iga operatsiooni mitte ainult lõppvastust. Seeläbi saab hinnata õpilase tegelikke oskusi täpselt [5].

Joonisel 3 on näha kuidas on hetkel ülesannete kompetentsipõhine lahendamine korraldatud ISC e-õppe keskkonna uue versiooni prototüübis. Iga ruut esindab ühte

väikest ülesannet. Kui ülesanne ära lahendada muutub ruudu värv ning punktisumma. Mida rohkem ülesandeid lahendada seda suuremad punktid lõpuks kogunevad.

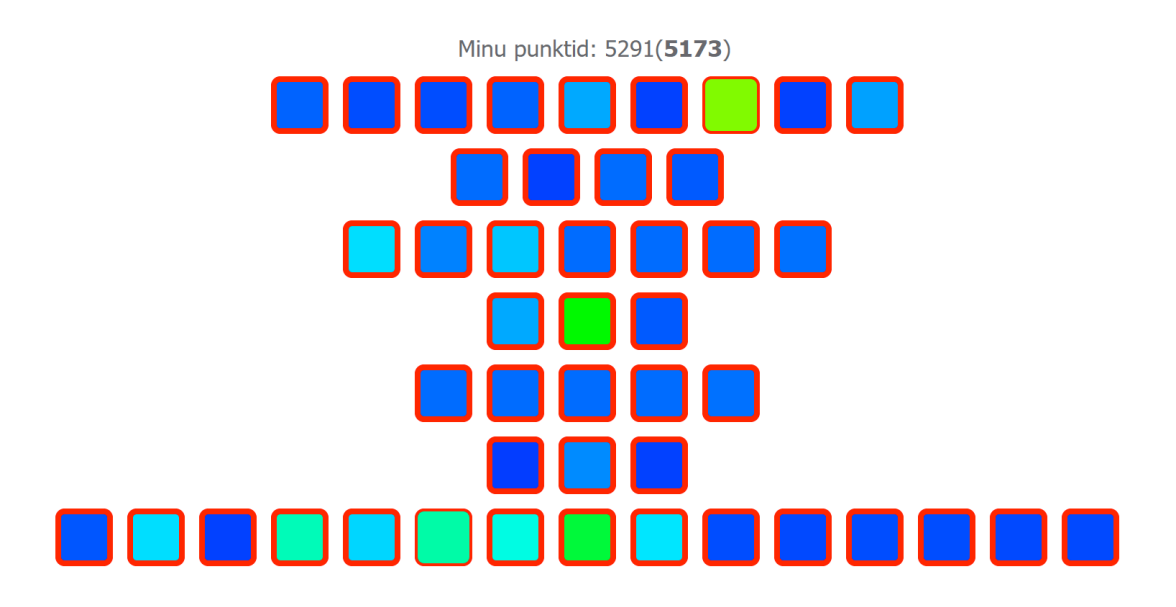

Joonis 3. ISC e-õppe keskkonna uue versiooni ülesannete ruudustik.

## **3.1.4 Vähem raamidesse surutud õpe**

Kordamine on tarkuse ema. ISC e-õppe keskkonnas ei ole igale ülesandele seatud kindlaid tähtaegu ning aine lõpus pole ühte suurt eksamit. Õpilased saavad ise valida millal nad ülesandeid lahendavad. See annab õpilastele rohkem vabadust töökoormuse jagamisel semestri jooksul ning õpilane võib saada hinde kätte juba varem kui semestri lõpus. Samuti on õpitulemus palju parem, kui rakendada teadmisi terve semestri jooksul korduvalt väikestes ülesannetes, mitte proovida tuupida tervet teadmist paar päeva enne eksamit pähe [5].

## **3.1.5 Õpilase käitumist matkivate algoritmide kasutus hindamisel**

Tavaliselt kasutatakse e-õppe keskkondades hindamiseks kahte moodust. Küsimused võivad olla valikvastustega. Valiku põhjal saab süsteem kontrollida õpilase antud vastust ning siis kokku arvutada punktisumma. Teine variant on, et õpilane sisestab vastuse vabasõnaliselt keskkonda ning hiljem õppejõud kontrollib manuaalselt kõik antud vastused üle. Kuigi see toimib on õppejõu töökoormuse kasv suur. Seetõttu enamasti piirdutakse valikvastusega testidega.

ISC e-õppe keskkonnas kasutatakse seevastu üle 300 algoritmi, mis imiteerivad õpilase käitumist vastamisprotsessis ning üritavad seeläbi kontrollida ilma õppejõu sekkumiseta

vabasõnalisi vastuseid. Algoritmid üritavad matkida õpilase tegevust, seeläbi aru saades kus õpilased vigu teevad ning jälgides, et vead ei kandu edasi. Seeläbi on tagatud parem tagasiside [5].

### **3.2 ISC e-õppe keskkonna ajalugu**

ISC e-õppe keskkond loodi 1990ndate lõpus. Alguses loodi lihtne veebiteenus loengumaterjalide allalaadimiseks, laboriaegadele registreerimiseks, õppejõuga suhtlemiseks ja hinde vaatamiseks. Küll aga toimus kodutööde ja laboriaruannete esitamine edasi paberkandjal, mis muutis tööde kontrollimise protsessi väga aeganõudvaks. Edasine süsteemi areng on olnud järgmine:

- § 2002. aastal lisati ISC e-õppe keskkonda võimalus üles laadida kodutöid. See muutis tööde kontrollimise õppejõu jaoks palju mugavamaks.
- 2003. aastal viidi laborite lahendamine täielikult üle ISC e-õppe keskkonda.
- § 2005. aastal asendati traditsiooniline kursuse läbiviimine metoodika väiksemate ülesannete lahendamisega kursuse jooksul. See tähendas, et õpilastel ei olnud paar suurt kontrolltööd vaid teadmiste kontrollid jaotati väiksemateks osadeks terve semestri peale. Disainiti laborikohvrid laborite läbiviimiseks klassiruumist eemal. Veel kaotati ära ülesannete tähtajad semestri sees.
- § 2007. aastal viidi läbi mõned suured muudatused õppetöö korralduses ISC e-õppe keskkonnas.
- 2010. aastal lisati õpilasele võimalus kinnitada oma hinne. Kui mingi kindel tase oli saavutatud pakuti õpilasele võimalust hinne vastu võtta või jätkata parema hinde poole püüdlemist.

Siiani on ISC e-õppe keskkond ennast õigustanud. Õpilased on keskkonna poolt pakutava õppekorraldusega rahul [6].

## **3.3 ISC e-õppe keskkonna plussid ja miinused**

On mitmeid põhjuseid miks ISC e-õppe keskkond on siiani kasutusel ning miks soovitakse seda ka edasi kasutada. ISC e-õppe keskkonnal on mitmeid eeliseid teiste e-

õppe keskkondade ees, kuid samas on ka mõningad puudused. Edasi toon välja mõned plussid miks oma enda keskkond arendati ning ka mõned puudused, mis enda arendatud süsteemiga kaasas käivad.

ISC e-õppe keskkonna plussid:

- 1. Võimalik on lisada e-õppe keskkonda täiendavaid funktsionaalsusi ilma, et esineks piiranguid süsteemi poolt. Ükski olemasolev e-õppe keskkond ei paku kõiki vajalikke funktsioone, mida on praegusel kujul õppetegevuse läbiviimiseks vaja. Kuigi näiteks Moodle keskkonnas on võimalik lisandmooduleid kirjutada lisafunktsionaalsuste täitmiseks, on see siiski tunduvalt keerulisem.
- 2. Võimalik on logida kõiki vajalikke andmeid täpselt nii nagu vaja. ISC e-õppe keskkond kasutab tööks suurel määral erinevat tüüpi andmeid mis tekivad süsteemi kasutamisel õpilaste poolt. Teiste süsteemidega ei ole võimalik kõiki vajalikke andmeid salvestada hilisemaks andmetöötluseks.
- 3. Võimalus on luua väga keerulisi kontrollimisalgoritme ülesannete lahenduste kontrollimiseks.
- 4. Võimalus rakendada kompetentsipõhist õpet. ISC e-õppe keskkonnas on kompetentsipõhine õpe olnud juba aastast 2010. Teistes suurtes keskkondades on hakatud sarnaseid lahendusi alles hiljuti implementeerima.

ISC e-õppe keskkonna miinused:

- 1. Väike arendusmeeskond, mistõttu on arendus aeganõudev ning uusi ideid tuleb vähem kui suure arendusmeeskonna puhul.
- 2. Dokumentatsioon on puudulik. Kuna arendajaid pole kunagi palju olnud ning otsest vajadust pole dokumentatsioonile tekkinud on selle loomine jäänud eelnevalt unarusse.

## **3.4 Praeguse ISC e-õppe keskkonna probleemi kirjeldus**

Kuna süsteem loodi 1990ndate lõpus ning siiani pole süsteemi kaasajastatud on keskkond jäänud ajale jalgu.

### **3.4.1 Disaini probleemid**

Võrreldes teiste kaasaegsete e-õppe keskkondadega on ISC e-õppe keskkond selgelt ajast maha jäänud. Järgnevalt on võrdluseks toodud ISC (Joonis 2) ja Moodle (Joonis 3) eõppe keskkonna kuvatõmmised:

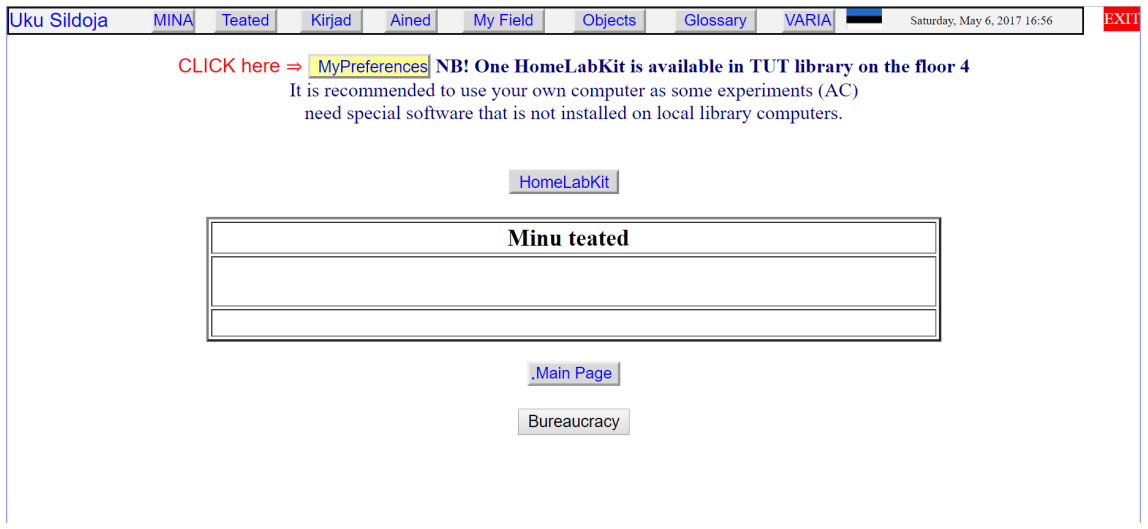

Joonis 4. Hetkel kasutuses oleva ISC e-õppe keskkonna õpilase vaate kuvatõmmis

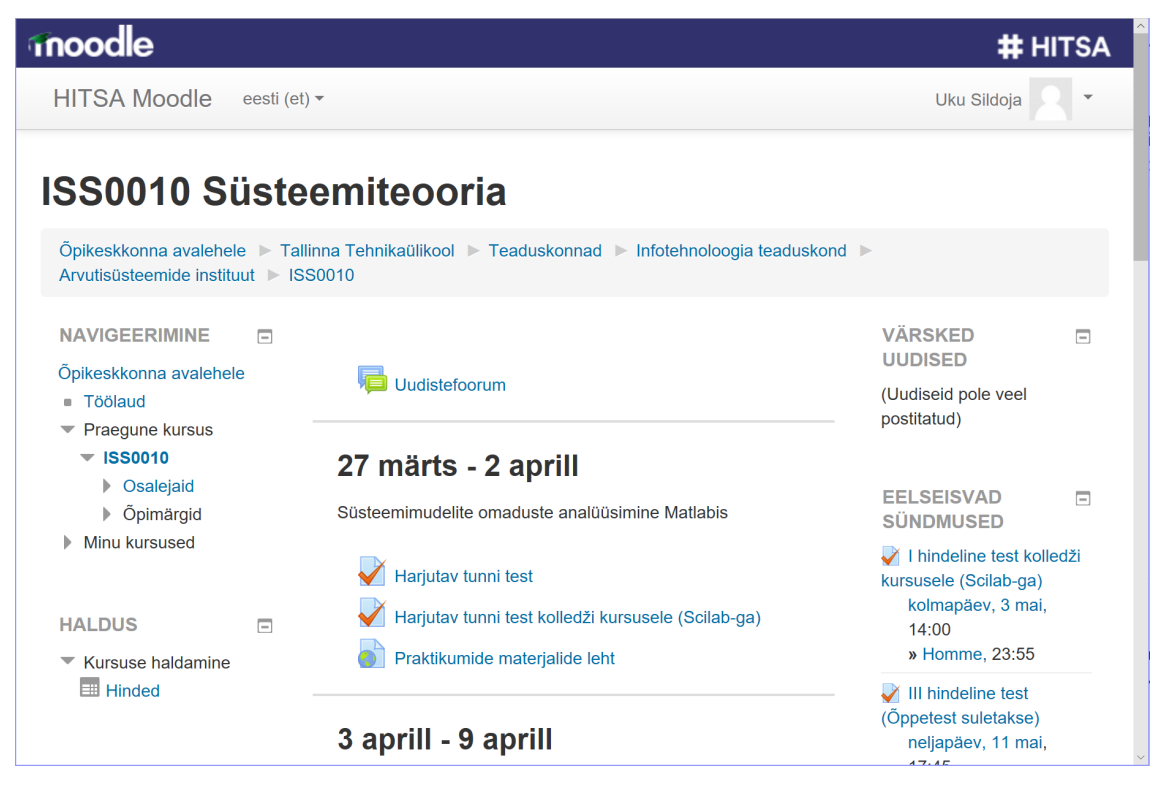

Joonis 5. HITSA Moodle e-õppe keskkonna õpilase vaate kuvatõmmis

Nagu Joonise 2 pealt võib näha on ISC keskkond on tänapäeva standardite järgi väga primitiivne ning välimusele pole rõhku seatud. Kuna hetkel õppivad õpilased on harjunud moodsate veebilehtede kasutamisega mõjub nõnda vana süsteem kindlasti võõrana.

#### **3.4.2 Kasutajaliidese probleemid**

Praeguses ISC e-õppe keskkonnas ei ole kasutajaliidesed läbivat keelt. Osad elemendid lehe peal on eesti keeles samas teised inglise keeles. 90ndatel kui süsteem algselt loofi ei olnud vajadust inglise keelele. Kui aga hiljem tekkis vajadus ehitati inglise keel käsitsi juurde. Teiseks probleemiks on ebaloogiline navigeerimine menüüs. Algselt ei osanud ma süsteemi kasutades aimata, et õppematerjalid on *objects* nimelise nupu alla paigutatud. Kolmandaks suuremaks probleemiks kasutajaliidese juures on tagasi minemise nupu mittetoimimine lehel. Kui vajutada tagasi minemise nuppu siis leht korra uuendab ennast, kuid kasutajat ei suunata tagasi.

#### **3.4.3 Tehnilised probleemid ja vananenud tehnoloogia**

Kui esilehel tagasi minemise nuppu vajutada siis kuvatakse veateade: The page cannot be displayed because an internal server error has occurred. Edasi tegutsemiseks tuleb minna aadressi riba kaudu esilehele ning uuesti sisse logida, mis aga ka omakorda esimesel katsel ei õnnestu kuna lehe sessioonihaldus on vigane. Kui minna esilehele avaned uuesti sisselogimise aken. Sisse logides aga tuleb veateade, mis ütleb, et kasutaja on juba sisse logitud. Alles teisel sisselogimisel suunatakse kasutaja tagasi keskkonna õpilasevaate avalehele.

Objects nupu peale vajutades veebibrauseri tehaseseadetel ei avane midagi, sest tänapäeva veebibrauserid blokeerivad hüpikaknad. Seda põhjusel, et hüpikaknaid on kasutatud varasemal ajal häirivate reklaamide ja pahavara rakendamiseks [7]. Joonisel 6 on näha kood, mis materjale avab.

```
<script>
      window.open('NET/Student/Sources.htm?SCase=ASGMT','OBJECTS',
'left=100,width=800,scrollbars=yes,resizable=yes,status=yes,toolbar=no,menuba
r=no,location=yes',true);
</script>
```
Joonis 6. Kood, mis avab preaguses ISC e-õppe keskkonnas materjalide akna.

Probleem seisneb meetodis *window.open*, mida kasutatakse materjalide akna kuvamiseks. Hüpikakende blokeerijad takistavad paljude teiste võtete hulgas ka järgnevate meetodite kasutamist veebilehtedel:

- 1. window.open
- 2. window.showHelp
- 3. window.showModalDialog
- 4. window.showModelessDialog
- 5. window.external.NavigateAndFind

Et kuvada materjalide akent tuleb praegust ISC e-õppe keskkonda kasutades peatada hüpikakende blokeerija või iga kord materjale avades manuaalselt lubada antud aknal avaneda.

ISC e-õppe keskkonna *back end* kood põhineb Classic ASP serveripoolse skripti peal. Classic ASP 1996. aastal ning 2002 aastal asendati see ASP.NET'ga. Viimane stabiilne Classic ASP väljalase tuli välja rohkem kui 17 aastat tagasi [8]. Selle aja jooksul on aga ülejäänud veebitehnoloogia palju edasi arenenud.

## **4 Uus ISC e-õppe keskkond**

ISC e-õppe keskkonna uue versiooni eesmärgiks on süsteem nullist üles ehitada luues tänapäevane kasutajaliides ning kasutades ajakohaseid tehnoloogiaid.

## **4.1 Uue süsteemi peamised eesmärgid**

Peamisteks kasutajaliidese eesmärkideks on:

- 1. Kasutajaliides peab toetama mitmeid keeli.
- 2. Navigeerimine lehtede vahel peab olema loogilisem.
- 3. Süsteem peab olema üles ehitatud kui SPA (*Single Page Application)*. See tähendab, et veebilehel navigeerides ei laeta iga kord uut lehte vaid uuendatakse kindlaid osi.
- 4. Kasutajaliides peab olema efektiivsem. Põhifunktsioonide kasutamiseks peaks vaja minema vähem klikke.

## **4.2 Uues süsteemis kasutatavad tehnoloogiad**

Et uus ISC e-õppe keskkond saaks täita kõiki sellele seatud eesmärke on vaja kasutusele võtta täiesti uued tehnoloogiad võrreldes vana süsteemiga.

### **4.2.1 PHP**

PHP on skriptimiskeel, mida kasutatakse serveripoolsetes lahendustes dünaamiliste veebilehtede loomiseks [9]. PHP annab rohkem kontrolli kui tavaline HTML ehk *Hyper Text Markup Language* üle. PHP toimib koostöös HTML koodiga ning mõlemat saab kasutada samas failis. Mõned positiivsed PHP omadused [10]:

- 1. PHP koodi on lihtne lugeda. PHP kood on lihtsalt mõistetav ning selle kohta on väga palju õpetlikku abimaterjali Internetis. PHP ei nõua ka täpset koodi ja failide järjestust. Seetõttu on mugav lisada arendamise käigus uusi funktsioone.
- 2. PHP koodi on lihtne muuta. Lihtne on aru saada mis osa koodis mis funktsiooni täidab. Enamasti funktsioonid ei sõltu väga oluliselt teistest funktsioonidest.
- 3. Rohkem kontrolli. PHP pakub väga laialdasi võimalusi vajalike funktsioonide arendamiseks. Vaid mõne rea koodiga saab palju korda saata.
- 4. Hea jõudlus. PHP on väga hea jõudlusega ning tänu laiale kasutajaskonnale toetavad kõik brauserid ja serverid seda keelt. Samuti on PHP pidevas arenduses ning täieneb tihti.
- 5. PHP on täiesti tasuta. PHP puhul ei pea muretsema, et see mingil hetkel tasuliseks läheb.

Nagu iga teine tehnoloogia pole PHP ka ideaalne. Mõned PHP miinused [11]:

- 1. Turvalisus. Kuna PHP lähtekood on kõigile vabalt ligipääsetav ning PHP on väga laialt levinud, siis on suurem võimalus, et turvaauke kasutatakse pahadel kavatsustel ära.
- 2. Ei sobi hästi väga suurte ja keeruliste süsteemide jaoks.
- 3. PHP kasutab nn *weak typing* põhimõtet. See tähendab, et kood suurema tõenäosusega töötab isegi kui vead on sees, kuid samas annab valesid väljundeid. Näiteks kui võrrelda kahte stringi "1000" ja "1e3" siis need on võrdsed.

#### **4.2.2 JavaScript ja jQuery**

Javascript on väga laialt levinud objektorienteeritud skriptimiskeel veebilehtede jaoks. Javascript töötab kliendi poolel ning seda saab kasutada veebilehtede disaini ja funktsionaalsuse muutmiseks. Javascripti plussid [12]:

- 1. Kood töötab kliendi poolel. See tähendab, et ei kulutata serveri ressurssi vaid hoopis kliendi arvuti oma.
- 2. Javascript on lihtne programmeerimis keel. Väga palju abimaterjale on saadaval.
- 3. Javascript on väga kiire lõppkasutaja vaatepunktist. Kuna kood jooksutatakse kliendi arvutis, siis enamasti rakendatakse funktsioonid väga kiiresti.
- 4. On olemas palju valmis laiendusi erinevate funktsionaalsuste rakendamiseks.

Miinused [12]:

- 1. Turvariskid. Kuna kood töötab kliendi arvutis, siis on võimalus, et pahavaraline javascript tekitab probleeme kliendi arvutis.
- 2. Kõik brauserid ei esita javascript koodi samamoodi. Võib tekkida juhuseid, et erinevates brauserites käitub või näeb visuaalselt veebileht teistsugusena välja.

JQuery on väike ja kiire javascript *library* ehk teek, mis lihtsustab märgatavalt javascripti kirjutamist. JQuery teeb lihtsamaks DOM ehk HTML dokumendi objektide valimise ja muutmise, animatsioonide loomise ning veel paljude teiste funktsioonide täitmise. Tänu jQueryle peab programmeerija palju vähem koodi kirjutama [13].

## **4.2.3 Bootstrap**

Bootstrap on vabavaraline veebiarenduse raamistik, mis hõlmab endas HTML, CSS ja Javascript keeli. Bootstrap võimaldab taaskasutada veebilehe elemente erinevates seadmetes ning tagab kasutajaliidese järjepidevuse erinevates situatsioonides [14]. Põhjused, miks kasutada bootstrappi [15]:

- 1. Arendamise kiirus. Bootstrapiga saab veebilehte arendada juba valmis blokkidest ning seetõttu saab säästa väga palju aega. Samuti toimib bootstrap kõikide brauserite peal.
- 2. Kohandumine. Bootstrap kohandub iga seadme ja ekraani suurusega.
- 3. Järjepidevus. Isegi kui arendajaid on mitu, on ikkagi lõpptulemus konstantse stiiliga.
- 4. Tugi. Bootstrapile on pidevas arendamises ning selle on olemas hea tugi. Samuti on saadaval väga suures koguses abimaterjale.

### **4.2.4 Fatfree framework**

Fatfree on PHP raamistik, mis on mõeldud lihtsustama keerukate veebiteenuste loomist. Fatfree on mahult väga väike ning selle kasutamine on lihtne. Vaatamata oma väikesele mahule pakub Fatfree väga ulatuslikku funktsionaalsuste pagasit. Mõned silmapaistvamad funktsionaalsused fatfree juures [16]:

- 1. URL *routing*. Aadress aadressiribal ei pea vastama reaalsele failile serveris. Aadress on lühem ja arusaadavam.
- 2. Sisseehitatud *cache* ehk vahemälu. Fatfree võimaldab paljud vajalikud andmed salvestada *cache*'i ning seeläbi paraneb veebiteenuse kiirus.
- 3. Mitmekeelsuse tugi.
- 4. Andmebaaside tugi.

# **5 ISC e-õppe keskkonna materjalipuu ning materjali halduse arendamine**

## **5.1 Testsüsteemi üles seadmine, töövahendid ja tarkvara**

Kogu praktilise osa arendatakse kasutades sülearvutit MacBook Pro, mille peale oli installitud Windows 10. Windows 10 on vajalik, kuna Mac OS peal ei ole vajalikke programme saadaval uue õppe keskkonna prototüübi lokaalseks ülesseadmiseks.

#### **5.1.1 Testsüsteemi üles seadmine**

Kuna uus ISC e-õppe keskkond on üles ehitatud PHP peale ning vajab toimimiseks Microsoft SQL andmebaasi, ei ole testsüsteemi ülesseadmine just eriti lihtne. PHP töötab serveri pool ning .php faile ei saa testimiseks lihtsalt brauseris käitada. Seetõttu tuleb arvutisse üles seada server.

Test serverina kasutatakse Microsofti enda *Internet Information Services* ehk lühendatult IIS. IIS võimaldab arvutisse üles seada virtuaalse serveri, mille abil saab PHP veebiteenust kasutada ilma välist serverit kasutamata.

Kõigepealt kloonitakse kõik süsteemi failid alla BitBucketist [17] kasutades Tortoise Git'i [18]. Kui kõik failid on arvuti kettale kloonitud alustatakse süsteemi üles seadmise protsessi. Kõigepealt tuleb IIS's teha uus virtuaalserver, mille asukohaks on projekti kaust kettal. Järgmiseks on vaja projekti kausta installeerida Composer [19]. Composeri ülesanne on hallata kõiki PHP raamistikke, mis projektiga seotud on.

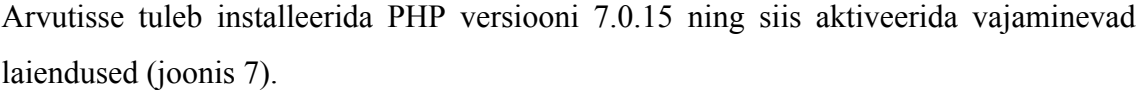

| Enabled                  |                |
|--------------------------|----------------|
| php_curl.dll             | <b>Enabled</b> |
| php_exif.dll             | Enabled        |
| php_gd2.dll              | <b>Enabled</b> |
| php_gettext.dll          | Enabled        |
| php_imap.dll             | <b>Enabled</b> |
| php_mbstring.dll         | Enabled        |
| php_mysqli.dll           | <b>Enabled</b> |
| php_odbc.dll             | <b>Enabled</b> |
| php_openssl.dll          | <b>Enabled</b> |
| php_pdo_mysql.dll        | Enabled        |
| php_pdo_odbc.dll         | <b>Enabled</b> |
| php_pdo_pgsql.dll        | Enabled        |
| php_pdo_sqlite.dll       | Enabled        |
| php_pdo_sqlsrv.dll       | Enabled        |
| php_pdo_sqlsrv_7_nts_x64 | <b>Enabled</b> |
| php_soap.dll             | Enabled        |
| php_sqlsrv.dll           | <b>Enabled</b> |
| php_sqlsrv_7_nts_x64.dll | <b>Enabled</b> |
| php_tidy.dll             | Enabled        |
| php_xmlrpc.dll           | Enabled        |

Joonis 7. PHP laiendused, mis on projekti käigus aktiveeritud.

Järgmiseks suuremaks osaks projekti ülesseadmisel on Microsoft SQL serveri installeerimine. Andmebaasi jaoks kasutatakse Microsoft SQL Server 2016 aasta versiooni, kuna see toimib Windows 10 peal kõige paremini. SQL Manageris tuleb luua ISC andmebaas ning testkasutaja.

Testsüsteemi üles seadmisel esines palju probleeme ning kokku läks umbes kuu aega, et kõik tööle saada nii nagu vaja. Peamine probleem oli selles, et süsteem on arendatud algselt Windows server 2012 R2 peal ning Windows 10 peal tekkis palju konflikte IIS'i ja Microsoft SQL serveriga. Kuigi Windows 10 peaks toetama kõike, mida Windows 7 toetas oli siiski palju ühilduvuse probleeme. Lõpuks kui testsüsteem juba töötas tuli olude sunnil arvuti teise MacBook Pro vastu vahetada, mis omakorda tähendas uuesti täiesti nullist süsteemi üles seadmist. Teisel korral aga läks kõik juba kiiremini, kuna kogemus oli olemas.

#### **5.1.2 Projektis kasutatav tarkvara**

Esialgselt on plaanis kasutada terve projekti vältel koodi kirjutamiseks programmi Adobe Dreamweaver [20]. Seda seetõttu, et Adobe programmid on väga professionaalsed ning neil on väga palju kasulikke funktsioone. Kuna aga kasutati Dreamweaverit esimest korda MacBook Pro peal Windowsi keskkonnas avastati, et mingil põhjusel ei kohandu programm üldse hästi arvuti kõrgresolutsioonilise ekraaniga. Kui *scaling* ehk programmi elementide suurendamine sisse lülitada oli kõik küll põhimõtteliselt kasutatav, kuid väga udune. Kui aga *scaling* välja lülitada on programm täiesti kasutuskõlbmatu. Osad elemendid olid poole pealt ära lõigatud jne.

Seetõttu kasutatakse hoopis Visual Studio Code [21] nimelist programmi. Selle programmi kasuks otsustati kuna Internetist on selle kohta palju positiivset tagasisidet ning kuna tegemist on Microsoft'i poolt arendatud tarkvaraga ei tekkinud probleeme ühilduvuse ja visuaalsete artifaktidega.

Tehtud töö jooksvaks testimiseks kasutatakse kolme erinevat veebibrauserit:

- 1. Google Chrome versioon 58.0.3029.110 [22]
- 2. Mozilla Firefox versioon 53.0.2 [23]
- 3. Microsoft Edge versioon 38.14393.1066.0 [24]

Peamiseks testimisbrauseriks kasutatakse Google Chrome kuna see liigub kõige kiiremini ning Chrome'i on sisse ehitatud väga kasulik arendaja paneel. Mozilla Firefoxis on samuti olemas arendaja paneel, kuid Edge näiteks ei paku sellist varianti. Samuti selgus, et Edge on kõige aeglasem nende kolme brauseri seast.

SQL tabelite kuvamiseks ja muutmiseks kasutatakse Microsoft SQL Management Studio nimelist programmi [25]. See täidab kõiki vajalikke funktsioone ning on täiesti aktsepteeritava jõudlusega.

#### **5.2 Materjalide kuvamine puuna**

Praktilist osa uue ISC e-õppe süsteemi arendamise juures alustatakse materjalide kuvamise funktsiooni teostamisega õpilase vaates. Vanas süsteemis oli materjalide kuvamine teostatud hierarhiliselt materjalide puuna. Kuna selline lahendus on lihtsasti mõistetav ning ka tänapäeval täiesti aktsepteeritav otsustatakse sama lahendust kasutada ka uues süsteemis.

### **5.2.1 Funktsionaalsed nõuded**

Järgnevalt on välja toodud peamised funktsionaalsed nõuded, mida materjalide puu õpilase vaates peab rahuldama:

- 1. Puu peab kuvama kõiki materjale, mis on andmebaasis Level4 nimelises tabelis.
- 2. Õpilane peab saama vaadata 4 tüüpi materjale. Wiki artiklid, Kup e-õpiku artiklid, PDF,d ja PowerPoint failid.
- 3. Puus peab olema 4 taset. Esimeses tasemes on põhilised teemad. Teises ja kolmandas tasemes on alateemad ning neljandas konkreetsed materjalid.
- 4. Puu peab avanema lehe peal, mitte hüpikaknana.
- 5. Materjal peab avanema *modalis*. See tähendab et materjal avaneb ülekattena ülejäänud lehe peale.
- 6. Puu peab avanema mitte rohkem kui 5 sekundiga.

## **5.2.2 Prototüübi valmistamine**

Kuna aeg, mil tööd teha on limiteeritud võetakse eesmärgiks leida juba mõni valmis puu lahendus, mille saaks vajadustele vastavalt ümber teha. Peale mitmeid katsetusi jäi sõelale Gijgo *tree* [26]. Antud lahendus saab aluseks võetud kuna see kasutab samu tehnoloogiaid mis ülejäänud projekt ning arenduse kodulehe peal on olemas väga korralik dokumentatsioon koos näidetega, mis muudab tööprotsessi kiiremaks. Gijgo puu kasutab jQueryt puu loomiseks. Samuti on tähtis, et valitud kood oleks vabavaraline.

Esimeseks suuremaks ülesandeks puu kasutamisel ISC e-õppe keskkonnas on kuidas saada andmed andmebaasist puu javascripti. Originaalis kasutas puu andmete jaoks tavalist *array*'d ehk andmetemassiivi (Joonis 8).

dataSource: [ { text: 'foo', children: [ { text: 'bar' } ] } ]

Joonis 8. Ette nähtud andmete sisestamise viis puule.

Alguses on esimese taseme pealkiri ning iga *children* element tähistab järgnevat tasandit, mis käib eelneva tasandi alla. Käesoleva projekti puhul oli vajalik neljatasandiline puu.

Praeguse seisuga on andmebaasis ca 1200 kannet nelja taseme peale kokku. Seega on kohe selge, et käsitsi puule sisendandmete kirjutamine on liiga ajakulukas. Lisaks töömahule on probleemiks see, et materjalid on pidevas muutuses ning ei ole otstarbekas käsitsi andmeid uuendada. Seega tuleb välja mõelda viis kuidas saada kõik vajalikud andmed andmebaasist puu javascript faili õigel kujul.

Andmebaasis on jaotatud materjalide hierarhia nelja tasemesse. *Level1* tabelis on kõige üldisemad teemad nt: Basic Laws, DC analysis jne. Joonisel 9 on näidatud kuidas esimeses tasemes andmed on sisestatud tabelisse.

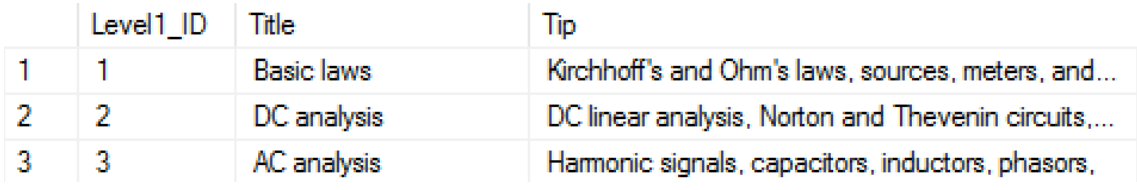

Joonis 9. Esimese taseme andmebaasi tabeli ülesehitus ISC e-õppe keskkonna andmebaasis.

Materjali puu jaoks olulised väärtused on *Level1\_ID*, mille järgi antud teema alla kuuluvad alateemad seotakse põhiteemaga ning *Title*, mida kuvatakse materjali puu kasutajale. *Level2* tabelis on alajaotused *Level1* teemadele. Joonisel 10 on näidatud teise taseme tabeli ülesehitus.

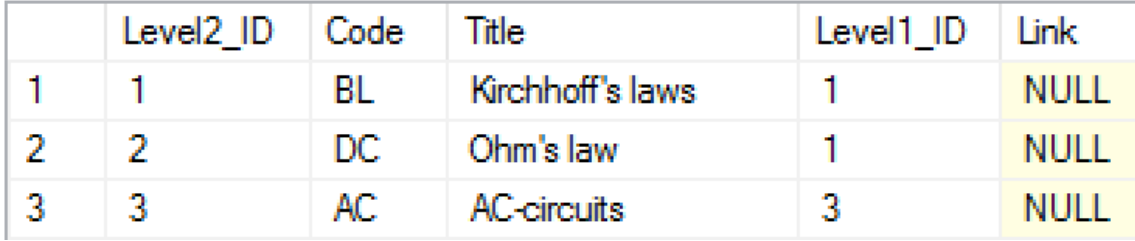

Joonis 10. Teise taseme andmebaasi tabeli ülesehitus ISC e-õppe keskkonna andmebaasis.

Teisest tasemest on materjali puu jaoks vaja *Level1\_ID*'d, millega saab alajaotuse siduda peateemaga, *Level2\_ID*'d, millega saab siduda kolmanda taseme alajaotusi ning viimasena ka *Title* väärtust, mida kuvatakse kasutajale. Kolmas tase *Level3* töötab täpselt samal põhimõttel, mis teine tase (Joonis 11).

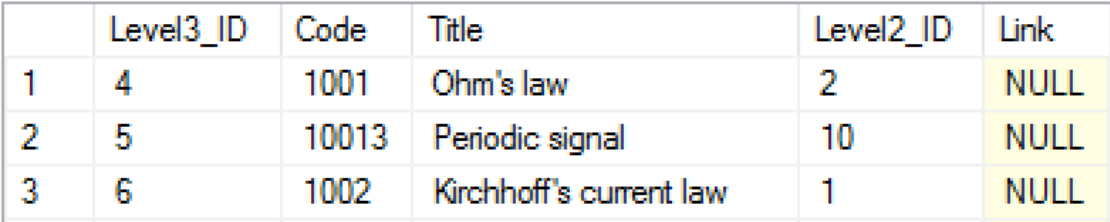

Joonis 11. Kolmanda taseme andmebaasi tabeli ülesehitus ISC e-õppe keskkonna andmebaasis. Neljanda taseme tabelis asuvad viited reaalsetele materjalidele. Joonisel 12 on näha andmebaasi väljad neljanda taseme tabelis.

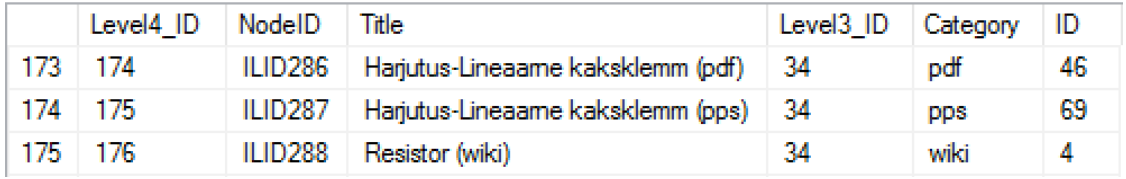

Joonis 12. Neljanda taseme andmebaasi tabeli ülesehitus ISC e-õppe keskkonna andmebaasis.

Puu jaoks on vajalikud neljanda taseme tabelist *Level3\_ID, Level4\_ID, Title, Category* ning ID. Väljad, mida varasemates tabelites polnud on *Category*, mis määrab ära materjali liigi ning ID, mille abil saab vastava materjalitüübi tabelist juba konkreetse materjali leida.

Materjalide talletamiseks on kasutusel neli andmebaasi tabelit. Iga tabel käib kindla materjaliliigi kohta. Wikipeedia artiklite linkide jaoks on tabel nimega "Wiki", Kup artiklite jaoks on olemas tabel "Kup", PDF failid on salvestatud otse andmebaasi ning asuvad tabelis "PDF" ning PowerPoint esitlused .pps failidena on salvestatud otse tabelisse "PPS".

Kuna javascript, millel puu põhineb on kliendi arvutis jookseb keel ei saa andmebaasist otse andmeid puusse kirjutada. Andmebaasist andmete saamiseks sobib hästi serveripoolne PHP. Javascript saab aga lugeda HTML DOM elemente ning nende sisu. Uues materjalipuus kirjutatakse kõik materjalide tabelite kanded PHP poolt HTML koodi *div*'ide sisse. *Div* on üks HTML objekt, millele saab anda unikaalse klassi ja identifikaatori. Tähtis on iga materjali pealkiri, alajaotus ja materjali viide kirjutada eraldi *div*'idesse ning anda unikaalne id. Unikaalse id järgi saab puu javascript juba vajalikud andmed kätte, mis siis hiljem puusse kirjutada õigel kujul. Joonisel 13 on koodikatkend, mis andmebaasist kõik esimese taseme kanded välja loeb ja *div'*desse paigutab.

```
$sql = "SELECT Title , Level1_ID FROM Level1";
foreach ($db->query($sql) as $row) {
      $i++;$level2_indicator=0;
      $level1 = $row['Level1 ID'];
      $id level1 = "level1 $i";
      echo '<div id="level1_' . $i . '" class="blah" style="display:none">';
       print $row['Title'];
      echo '</div>';
}
```
Joonis 13. Kood, mis loeb andmebaasist esimese taseme teemade nimed ning kirjutab need HTML'i.

Kood töötab ringiratast ning iga tabeli rea kohta teeb ühe korduse. Muutuja i läheb iga korraga suuremaks ning see eristab igat *div*'i eelmisest. Sama tehnikat kasutatakse kõikidest tasemetest andmete kätte saamiseks. Kood toimib sellises järjekorras, et kui on olemas ühe taseme pealkirjal veel mõni alajaotus või materjal siis need kirjutatakse HTML koodi enne kui järgmise sama taseme tabelirea juurde suundutakse.

Kui kõik tabelite andmed on HTML'i kirjutatud saab puu javascript tööd jätkata. Javascripti ülesanne on võtta *div*'dest kõik andmed ning need vormistada ümber puu jaoks vajalikku formaati. See saavutatakse kasutades *array*'d. Javascript kood loeb HTML'st ühe kande ning siis lükkab selle *array* lõppu. Näide teise taseme andmete töötlusest (Joonis 14).

```
$('.'+this.id).each(function() {
     var divObj Level2 = document.getElementById(this.id);
     var Level2 = divObj Level2.textContent;
      tree_level2.push({text: Level2 , children: tree_level3});
      tree_level3=[];
});
```
Joonis 14. Teise taseme andmete töötlemine puu javascripti poolt.

Kui kõikide tasemete andmed on *array*'s saab selle põhjal luua puu (Joonis 15).

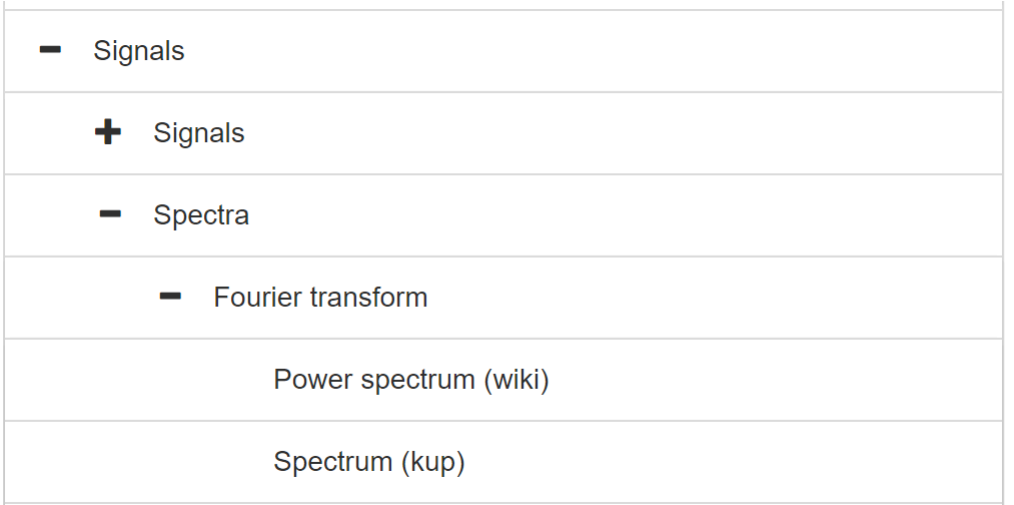

Joonis 15. Üks sektsioon puust, mida kuvatakse õpilasele.

Järgmine funktsionaalsus, mida puu peab täitma on materjalide kuvamine. Materjal peab avanema kui õpilane vajutab neljanda astme materjali peale. Kõige lihtsam moodus õpilase vajutatud materjali teada saamiseks oli kasutada ära puu enda ühte funktsionaalsust. Kui materjali peale vajutada, siis muutub kast aktiivseks. Tänu sellele on võimalik kasutada jQuery "\$( document ).ready()" funktsiooni. Antud funktsioon võimaldab koheselt registreerida kui mingi muutus HTML dokumendis toimub. Antud olukorras aktiveerub funktsioon siis kui tekib aktiivne puu pealkiri ning edasi saadetakse see pealkiri edasi järgmisesse PHP koodi. Kuna javascript on kliendipoolne ja PHP serveripoolne skript, siis kasutatakse andmete edastamiseks Ajax [27] tehnoloogiat. Ajax on tehnoloogia, mis võimaldab luua asünkroonseid veebiteenuseid. See tähendab, et veebiteenus saab suhelda serveriga reaalajas ilma et lehte peaks uuesti laadima [28]. Käesolevas projektis on see väga oluline kuna ei soovita materjali avamiseks tervet lehte uusesti laadida.

Ajax'i kaudu saadetakse valitud materjali pealkiri PHP skripti (Joonis 16) , mille esimeseks ülesandeks on leida neljanda taseme tabelist *Level4* üles materjali kategooria, ning ID. Kategooria määrab ära tabeli, millest materjali otsida ning ID viitab konkreetsele materjalile.

```
$sql = "SELECT Category, ID FROM Level4 WHERE Title = '$aadress'";
      foreach ($db->query($sql) as $row) {
      $dataType = $row['Category'];
      $parameeter = $row['ID'];
      }
```
Joonis 16. Kood, mis otsib valitud materjali nime abil üles materjali kategooria ja ID.

Teine ülesanne, mida antud PHP skript peab täitma on valitud materjali lingi või faili saatmine tagasi javascriptile. Selleks teeb kood esmalt selgeks mis tüüpi materjaliga on tegemist. Seejärel tuleb materjal vastavast tabelist üles otsida ID alusel ning *echo* abil tagastada (Joonis 17). Wiki ja kup artiklite puhul saadetakse javascripti tagasi lingid, pdf ja pps puhul fail ise. Failid on andmebaasi kirjutatud kuueteistkümnendiksüsteemi kodeerituna. Enne edasisaatmist failid muudetakse kuuekümneneljandiksüsteemi (Joonis 17), kuna seda on brauserid võimelised lihtsamalt kuvama.

```
elseif($dataType == 'pdf'){
      $sql = "SELECT Contents FROM PDF WHERE PDFID = '$parameeter'";
      foreach ($db->query($sql) as $row) {
             $link = $row['Contents'];
             $data = base64 encode(pack('H*', $link));$parameters = array('key1' => $data, 'key2' => 'PDF');
             echo json encode($parameters);
      }
}
```
Joonis 17. Koodikatkend, mis loeb andmebaasist valitud pdf materjali ja saadab selle tagasi javascripti. Kui javascript saab andmed tagasi on järgmiseks ülesandeks soovitud materjali kuvamine lehe peal ilma kasutajat mujale suunamata või hüpikakent avamata. Kõige parem viis materjali kuvamiseks on seega *modal* akna loomine ning materjali seal sees kuvamine (Joonis 18).

```
<div id="myModal" class="modal fade" data-backdrop="false">
      <div class="modal-dialog.modal-lg">
             <div class="modal-content">
                 <div class="modal-header" style="height:15px">
                    <button type="button" class="close" data-dismiss="modal" 
                    aria-hidden="true">×</button>
                 </div>
                 <div class="modal-body" style="width:100%">
                    <iframe id="modal"src="" style="border:0px;height: 100%; 
                    width: 100%"></iframe>
                 </div>
             </div>
         </div>
    </div>
</div>
```
Joonis 18. HTML kood, mis loob *modal* akna, kus materjali sees kuvatakse.

*Modal* aken on täidetud *iframe* (HTML objekt, mille abil saab kuvada veebilehte veebilehe sees) objektiga, mis täidetakse valitud materjaliga. Algselt on *modal* aken varjatud, kuid kui javascript saab käsu materjali kuvada muudetakse *modal* aken nähtavaks ning antakse *iframe*'le allikas (Joonis 19).

```
if (fileType == 'PDF'){
      var pdfAsDataUri = "data:application/pdf;base64," + escape(fileData);
      $("#modal").attr('src', pdfAsDataUri);
      $("#myModal").modal('show');
}
```
Joonis 19. Kood, mis võtab PHP skriptilt vastu pdf faili ning kuvab seda *modal* aknas.

#### **5.2.3 Prototüübi testimine**

Järgmine samm materjalide puu loomises on prototüübi testimine. Testimise käigus saab kinnitada kas veebiteenus toimib nii nagu vaja ning selles ei ole peidetud vigu. Peamised sammud, mida veebirakenduste testimiseks läbitakse [29].

- 1. Funktsionaalsuste testimine.
- 2. Kasutusmugavuse testimine.
- 3. Kasutajaliidese testimine.
- 4. Ühilduvuse testimine.
- 5. Jõudluse testimine.
- 6. Turvalisuse testimine.

Käesolevas projektis keskendutakse funktsionaalsuse, kasutajaliidese ja jõudluse testimisele.

Funktsionaalsuste testimise esimeseks sammuks on kõikide nuppude ja linkide katsetamine. See viiakse läbi käsitsi kõiki puu tasandeid avades ja materjale kuvades. Testimise käigus selgus, et kõik loodud nupud puus töötavad ning materjalide lingid avavad antud materjali. Edasi liigutakse kasutajaliidese testimise juurde. Kasutajaliides peab võimaldama õpilasel mugavalt kõiki materjale sirvida. Ei tohiks tekkida olukorda, et mõni puu element ei mahu ekraani peale ära. Kasutajaliidese testimiseks sobib väga hästi Google Chrome arendaja paneel. Seal on olemas võimalus kuvada lehte paljude erinevate ekraanisuuruste ja resolutsioonide peal. ISC e-õppe keskkond on mõeldud arvutis kasutamiseks. Seetõttu on kõige tähtsam, et materjalide puu toimiks korrektselt arvutiekraani peal. Joonisel 20 on välja toodud aprill 2017 seisuga arvuti ekraaniresolutsioonide edetabel.

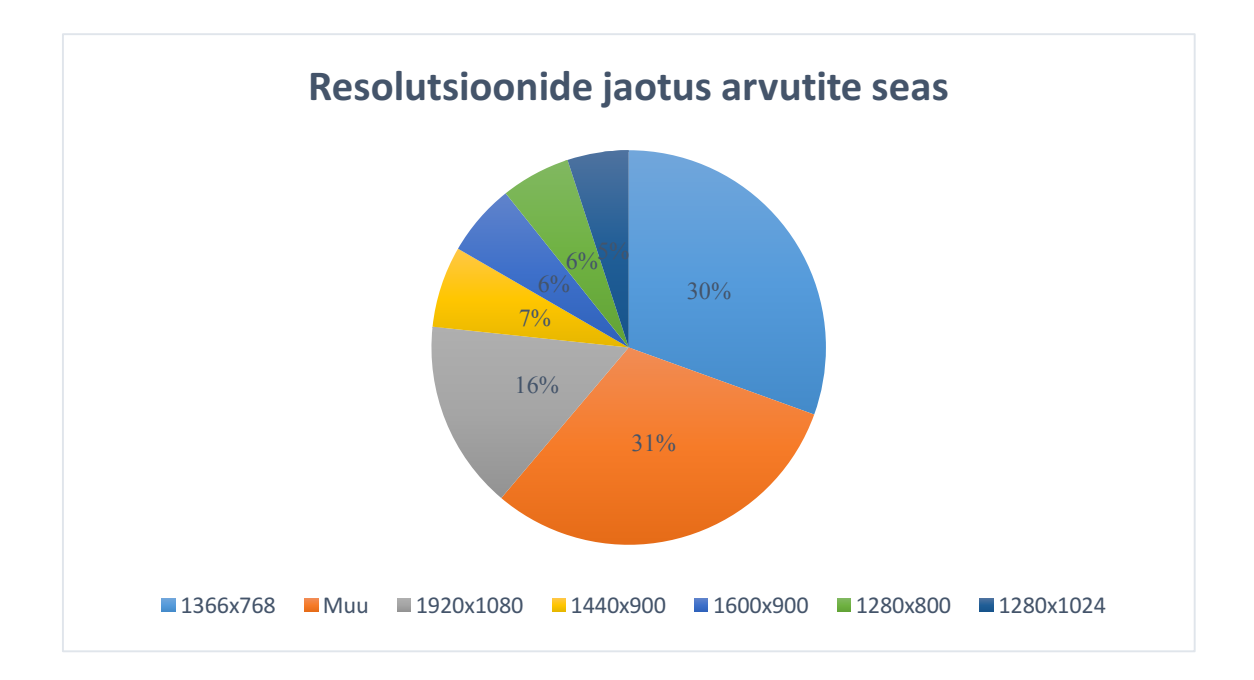

Joonis 20. Ekraaniresolutsioonide kasutusprotsent veebis aprillis 2017 [30].

Suurem enamus arvutikasutajaid kasutab ekraani, mille resolutsioon jääb 1366x768- 1920x1080 vahele. Kasutajaliidese testimiseks kasutatakse sama resolutsioonivahemikku. Joonistel 21 ja 22 on välja toodud kasutajaliidese välimus vahemiku mõlemas otsas.

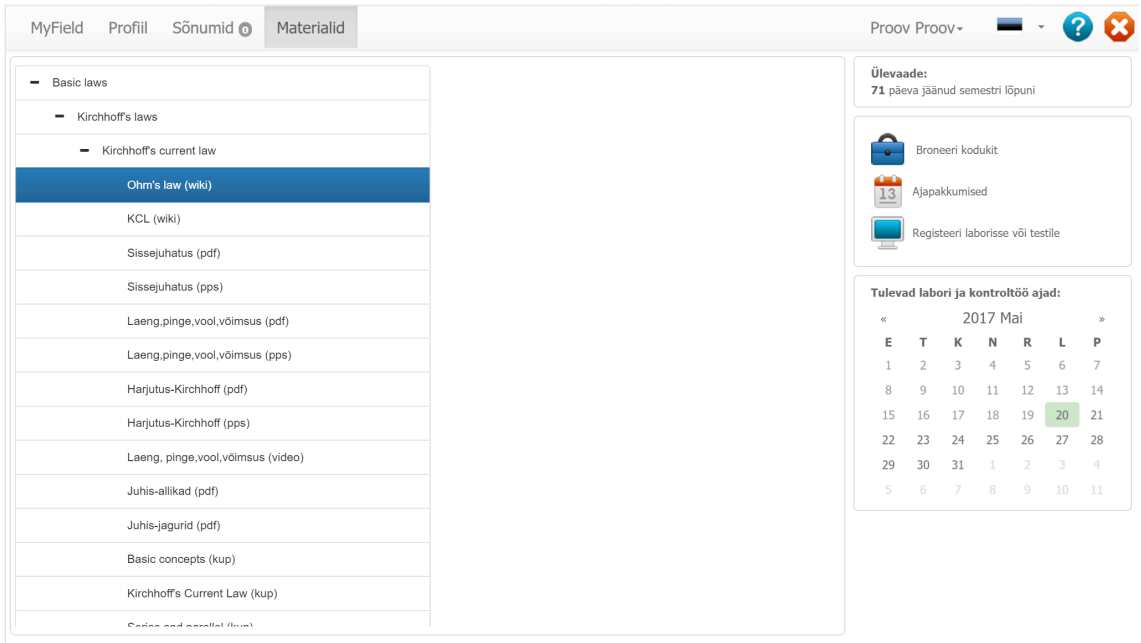

Joonis 21. Materjalide puu kuvamine resolutsioonil 1366x768.

|                           |                    | MyField Profiil Sõnumid @           | Materialid |  |
|---------------------------|--------------------|-------------------------------------|------------|--|
| - Basic laws              |                    |                                     |            |  |
|                           | - Kirchhoff's laws |                                     |            |  |
| - Kirchhoff's current law |                    |                                     |            |  |
|                           |                    | Ohm's law (wiki)                    |            |  |
|                           | KCL (wiki)         |                                     |            |  |
| Sissejuhatus (pdf)        |                    |                                     |            |  |
| Sissejuhatus (pps)        |                    |                                     |            |  |
|                           |                    | Laeng,pinge,vool,võimsus (pdf)      |            |  |
|                           |                    | Laeng,pinge,vool,võimsus (pps)      |            |  |
|                           |                    | Harjutus-Kirchhoff (pdf)            |            |  |
|                           |                    | Harjutus-Kirchhoff (pps)            |            |  |
|                           |                    | Laeng, pinge, vool, võimsus (video) |            |  |
|                           |                    | Juhis-allikad (pdf)                 |            |  |
|                           |                    | Juhis-jagurid (pdf)                 |            |  |
| Basic concepts (kup)      |                    |                                     |            |  |
|                           |                    | Kirchhoff's Current Law (kup)       |            |  |
|                           |                    | Series and parallel (kup)           |            |  |
|                           |                    | Superposition (kup)                 |            |  |
|                           |                    | Sissejuhatus (video)                |            |  |
|                           |                    | KCL 1 (show)                        |            |  |
|                           |                    | KCL 2 (show)                        |            |  |
|                           | Test72930          |                                     |            |  |
|                           | asd098             |                                     |            |  |
|                           | asfghjk            |                                     |            |  |
|                           |                    |                                     |            |  |

Joonis 22. Materjalide puu kuvamine resolutsioonil 1920x1080.

Testimise tulemusel võib öelda, et materjalide puu töötab kindlasti korrektselt enamusele arvutikasutajatest. Veelgi suuremate resolutsioonide puhul muutub kasutajaliides küll väiksemaks, kuid funktsionaalsus säilib.

Viimane osa materjalide puu juures, mida testitakse on jõudlus. Jõudluse juures on põhiliseks faktoriks puu kuvamisele kuluv aeg. Puus on kokku üle tuhande kande ning seetõttu on oht, et kogu puu laadimine võtab liiga kaua aega.

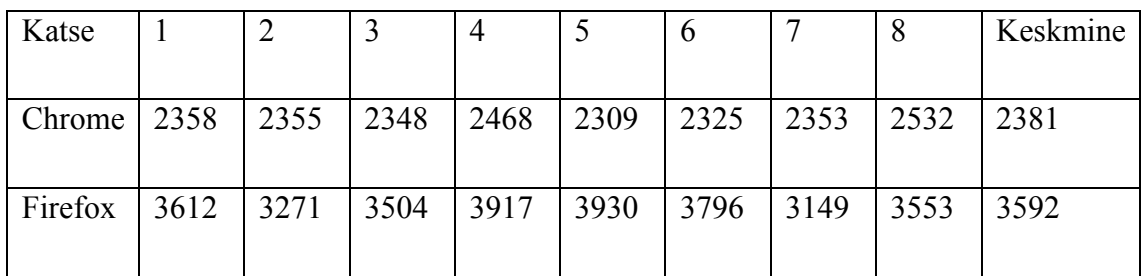

Tabel 3. Mõõtmistulemused materjalide puu laadimisel millisekundites.

Testimise tulemusel selgus, et materjalide puu laadimise kiirus sõltub suuresti kasutatavast veebilehitsejast. Google Chrome laeb puu lahti üle sekundi kiiremini kui Firefox. Puu laadimise aeg on siiski täiesti mõistlik. Tulevikus võib mõelda veel puu optimeerimise peale.

## **5.3 Materjalide lisamine ja muutmine**

Praegusel hetkel on materjalide andmebaasis palju õppematerjale, kuid tulevikus tekib õppejõududel kindlasti vajadus uusi materjale juurde lisada ning vanu kustutada või muuta. Materjalide lisamine ja muutmine on võimalik õpetaja kasutusrollis. Teiseks ülesandeks uue prototüübi arendamise juures oli luua võimalus õpetajal materjale lisada, kustutada ja muuta.

### **5.3.1 Funktsionaalsed nõuded**

Järgnevalt on välja toodud peamised funktsionaalsed nõuded, mida materjalide haldamise lahendus õpetaja vaates peab rahuldama:

- 1. Õpetaja peab nägema kõiki olemasolevaid materjale.
- 2. Õpetaja peab saama vaadata kõikide materjalide olulisi andmeid. Wiki ja kup materjalide puhul peab õpetaja nägema materjali nime, linki ja sellega seotud CompID'sid. PDF ja pps failide puhul peab õpetaja saama vaadata materjali nime ja sellega seotud CompID'sid.
- 3. Õpetaja peab saama muuta materjali nime.
- 4. Õpetaja peab saama lisada ja eemaldada CompID'sid.
- 5. Õpetaja peab saama muuta wiki ja kup materjalide linke.
- 6. Õpetaja peab saama kustutada kõiki materjale.
- 7. Õpetaja peab saama lisada kõiki materjale.
- 8. Õpetaja peab saama lisada ja eemaldada teemasid ja alateemasid puust.

### **5.3.2 Materjali halduse prototüübi valmistamine**

Materjalide haldamise aluseks võetakse õpilase vaate materjalide puu. Hierarhiline puu vaade annab ka õpetajale hea ülevaate olemasolevatest materjalidest. Õpetaja vaates on materjalide puu lahendatud täpselt sama moodi kuidas õpilase vaates. E-õppe keskkonnas on õpetaja vaates rohkem valikuid, kuid üldine ülesehitus ja disain on sama. Kui õpetaja avab materjalide lehe saab ta esiteks kuvada kõiki materjale. Materjali puu peal on nupp "Muuda materjale", mille peale vajutades avaneb materjalide muutmise leht. Edasi on

õpetajal võimalus valida kas olemasoleva materjali muutmise või uue materjali lisamise vahel.

Materjalide haldamist võimaldava veebiteenuse arendamist alustatakse materjalide muutmise lahendamisega. Kui õpetaja vajutab nupu peale "Muuda olemasolevat materjali" avaneb materjalide puu. Edasi saab õpetaja navigeerida ringi materjalide puus ning valida materjali, mida ta soovib muuta. Et materjali kuvamise asemel avaneks materjalide muutmise *modal* aken tuleb lähtekoodi ümber teha. Varasema materjali enda asemel avaneb *modal* aknas hoopis vastavalt materjalitüübile selle muutmise aken (Joonis 23).

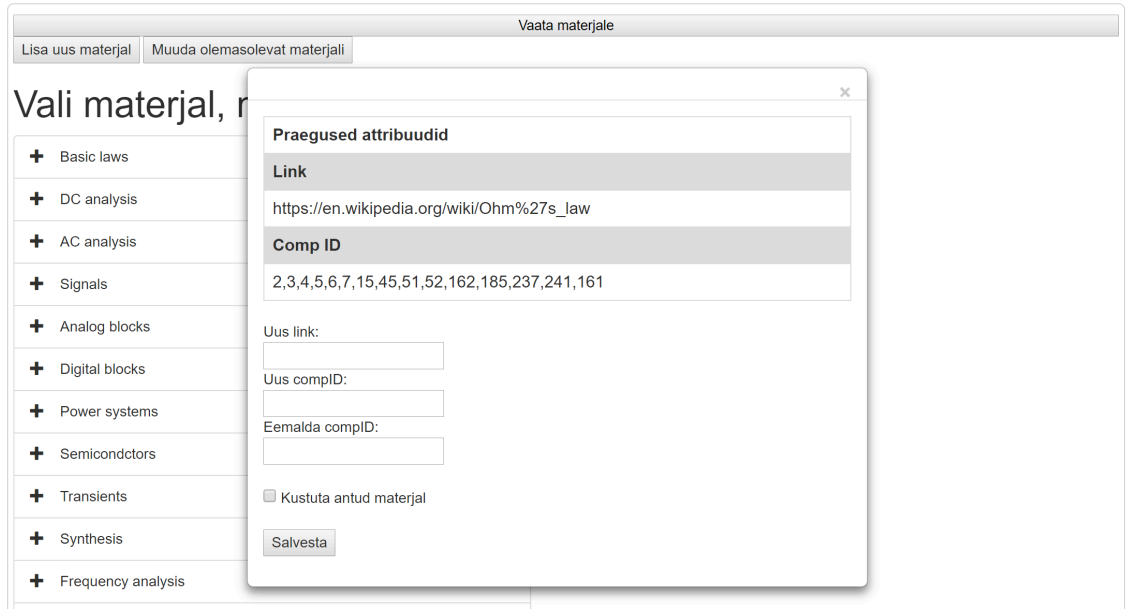

Joonis 23. Materjalide muutmise *modal* aken õpetaja vaates.

Materjalide muutmise aknas kuvatakse kõik vajalikud andmed materjali kohta ning seal on võimlaus muuta materjale. Kui õpetaja soovib mõnda materjali atribuuti muuta peab ta vastavas kastis muudatused sisestama ning vajutama "Salvesta" nuppu. Kõik materjali muutmisega seotud andmed saadetakse *Ajax*'i kaudu HTML vormina PHP koodi kätte. PHP kood töötleb andmed ära ning siis loob ühenduse andmebaasiga kus juba tehakse vajalikud kanded materjali muutmiseks. Kui õpetaja soovib materjali kustutada peab ta muutmise aknas panema linnukese "Kustuta antud materjal" linnukesekasti ning siis vajutama salvestamise nuppu. Et materjale kogemata ei kustutataks kuvatakse iga kord enne kustutamise kasti linnukese panemist hoiatuskast. Peale materjalide muutmist sulgub muutmise aken.

Teine põhifunktsionaalsus on materjalide lisamine. Lisada peab õpetaja saama wiki, kup, pdf ja pps materjale. Materjalide lisamine ei tohi segada ülejäänud süsteemi tööd. Kui vajutatakse "Lisa uus materjal" nuppu, siis avaneb aken (Joonis 24), millel on kolm funktsiooni. Selles aknas saab lisada igale poole puus kategooriat, saab eemaldada igalt poolt puust kategooriaid ning saab lisada materjali. Kategooriate lisamine on vajalik kuna siis on võimalik tulevikus uute õppeainete puhul uutel teemadel materjale üles laadida. Vastasel juhul peaks piirduma ainult juba valmis olevate teemadega või peaks käsitsi SQL serveri tabelites teemasid lisama.

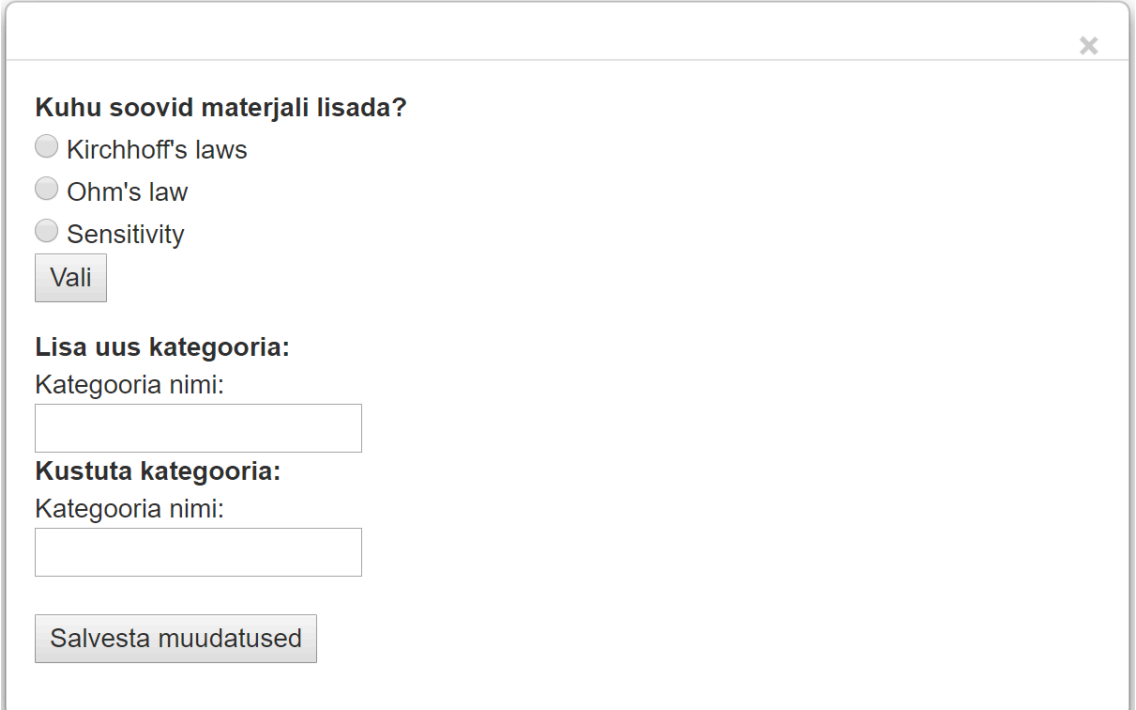

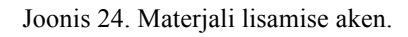

Kategooriaid saab lisada esimeses kolmes puu tasandis. Tasandites navigeerimiseks tuleb valida soovitav pealkiri loetelust ning seejärel vajutada "Vali" nuppu. Peale nupu valimist suunatakse kasutaja järgmisesse tasandisse. Kui kasutaja on jõudnud neljandasse tasandisse tuleb tal valida materjali tüüp, mida ta soovib lisada. Materjali tüübi valimine on oluline kuna erinevat tüüpi materjalid vajavad erinevaid atribuute. Wiki ja kup materjalid vajavad neile viitavat linki ja pealkirja. Pdf ja pps materjalid vajavad pealkirja ja konkreetset faili. Kui kasutaja lisab süsteemi pdf või pps faili konverteeritakse see enne andmebaasi kirjutamist kuueteistkümnendik süsteemi, kuna varasemalt on kõik materjalid olnud antud formaadis. Kirjutades materjale andmebaasi vanal viisil ei teki probleeme materjalide kuvamisel.

#### **5.3.3 Materjali halduse prototüübi testimine**

Materjalide lisamine on ehitatud samal põhimõttel mis materjalide puu. Seetõttu ei ole vaja korrata kasutajaliidese teste materjali halduse peal. Testimises keskendutakse kõikide funktsionaalsuste ja jõudluse kontrollile.

Funktsionaalsuste kontroll viiakse läbi käsitsi kõiki vajalikke funktsioone läbi proovides. Peale iga muudatuse tegemist uue materjali halduse teenuse kaudu kontrollitakse andmebaasist üle kas soovitud muudatused toimusid. Nii saab kõige kiiremini selguse kas soovitud ülesanne sai süsteemi poolt täidetud või mitte. Testimine kinnitas, et kõiki seatud funktsionaalsusi materjali halduse süsteem rahuldab.

Jõudluse kontroll ei toonud välja uusi probleeme. Muudetavate materjalide valimiseks mõeldud materjalide puu töötab täpselt sama kiirusega, mis lihtsalt materjale kuvadeski. Kõik *modal* aknad avanevad koheselt peale vajutades. Muudatusi salvestades tehakse kanded andmebaasi koheselt. See tähendab et muudatuste nägemiseks ei ole vaja oodata vaid need rakenduvad koheselt. Pdf ja pps materjalide üles laadimise kiirus sõltub kasutaja Interneti üleslaadimise kiirusest. Samas ei ole sellega enamasti probleeme kuna materjalide suurus jääb tavaliselt paari megabaidi juurde.

## **5.4 Projekti rafineerimine**

#### **5.4.1 Koodi korrastamine**

Järgmiseks ülesandeks on koodi puhastamine ehk *clean code*. *Clean code* on termin, mida kasutatakse koodi kohta, mida on igal arendajal tulevikus lihtne mõista ja muuta [31]. Arendaja, kes esialgselt koodi kirjutab, mõistab oma koodi ka prototüübi kujul. Samas aga järgmine inimene, kes sama koodiga peab töötama ei pruugi enam eriti lihtsalt koodi mõista. Selle probleemi lahenduseks on seatud mõningad üldised juhised koodi kirjutamisel. Neid juhiseid järgides ongi lõpptulemuseks professionaalne ja puhas kood ehk *clean code*.

Igal elemendil veebirakenduses peab olema nimi. Kuna elemente on lõppsüsteemis väga palju tuleb nende nimetamisel hoida ühte joont. Nimed peavad olema kõik samas keeles, sarnase ülesehitusega ning nimest peaks aru saama millega tegu on. Veel peab kood olema võimalikult lühike ja kokkuvõtlik. Kõik vajalikud eesmärgid peavad saama

täidetud võimalikult vähese koodiga. Igal koodireal peab olema eesmärk ning koodi lugedes peaks olema koheselt aru saada mis eesmärk see on. Kolmas asi, mida koodi juures tuleks jälgida on selle loetavus. Loetavuse parandamiseks kasutatakse koodi faktoreerimist. Faktoreerimine on koodi struktuuri muutmine ilma funktsionaalsust mõjutamata. Põhimõtteliselt hõlmab see endas koodi üle kirjutamist lühemaks ja tõhusamaks [31].

Prototüüpide koodi parandades on praegusel juhul peamiseks tööks funktsioonide ja muutujate nimede muutmine. Koodi kirjutamise käigus on paljud nimed jäänud ajutised ning keel ei olnud ühtlane. Veel parandatakse koodi treppimist ning eemaldatud üleliigsed kommentaarid.

### **5.4.2 Prototüüpide failide korrastamine**

ISC e-õppe keskkonna puhul on tegemist suhteliselt suure veebiteenusega. Seetõttu on projekti kaustas ka palju faile. Igas projektis peab olema loogiline ülesehitus failide asukohtadel. Vastasel juhul muutub vajalike failide leidmine ning nendele koodis viitamine aeganõudvaks. Prototüüpide arendamise ajal oli kõikide vajalike failide jaoks üks kaust nimega "TreeviewProto". Arenduse ajal oli eraldiseisev kaust mugav, kuna siis ei olnud ohtu, et kogemata valesid faile muudetaks. Lõpliku versiooni puhul tuleb aga failid paigutada sobivatesse kaustadesse. Kaustad tuleb valida nii, et järgmistel arendajatel, et kõigile oleks arusaadav kus failid asuvad.

Veel tuleb üle vaadata failide nimed. Arenduse ajal ei panda alati kõige suuremat rõhku failinimede valikule. Lõplikus versioonis aga tuleb anda ka failinimedele loogilised nimetused. Kui töö koodiga on lõpetatud, paigutatakse kõik failid sobivatesse kaustadesse. Vastavalt ülejäänud projekti stiilile paigutatakse kõik failid kasuta "treeview-master" ning antud kausta sees luuakse javascript failidele kaust "js" ning disainiks vajalikele pildifailidele kaust "images". PHP failidele eraldi kausta ei looda.

## **5.5 Materjalide puu ja materjalide haldamise lõpptulemus**

Materjali puu ning materjalide haldamise arendamine oli edukas. Disaini poole pealt on lõpptulemus minimalistlik ning ja lihtsaltmõistetav. Disainikeel ühtib üleüldise kujundusega. Kõik funktsionaalsed nõuded on täidetud.

Joonisel 25 on näidatud, kuidas õpilase vaates materjali kuvamine välja näeb. Kui õpilane vajutab materjali peale avaneb *modal* aken, kuhu sisse ilmub materjal. *Modal* akna nurgas x vajutades sulgub *modal* aken ning materjalide puu tuleb taas nähtavale. Joonisel 26 on näide ühest funktsionaalsusest, mida õpetaja saab materjalide haldamise käigus läbi viia.

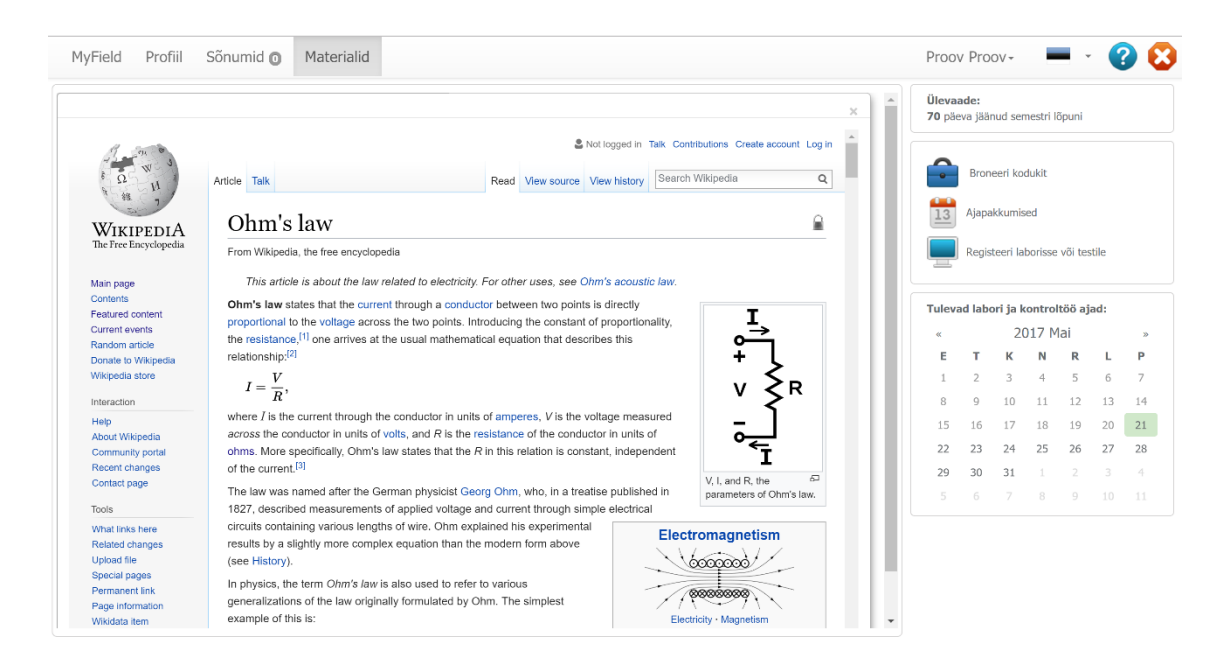

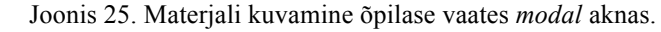

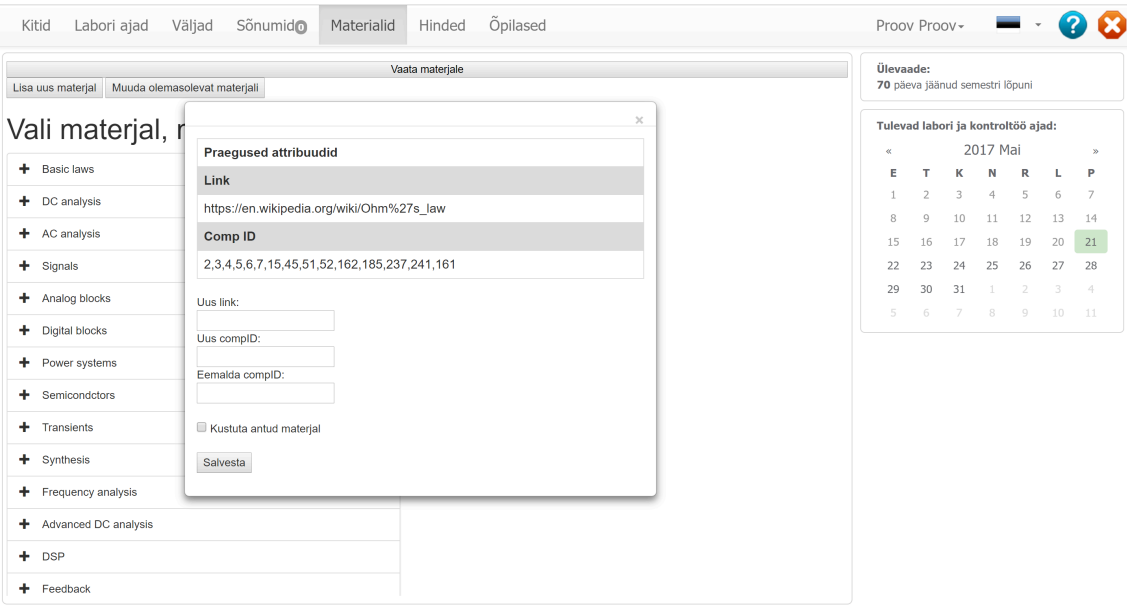

Joonis 26. Materjalide muutmine õpetaja vaates.

## **6 Kokkuvõte**

Antud töö käigus kirjeldati e-õppekeskkondade olemust ning võrreldi erinevaid lähenemisi e-õppe keskkondadele. Põhjalikumalt keskenduti ISC e-õppe keskkonnale. Võeti kokku õppe keskkonna ajalugu. Selgitati kompetentsipõhise õppe alustalasid ning selle implementeerimist e-õppe keskkonda. Toodi välja peamised kitsaskohad hetkel kasutusel olevas süsteemis. Veel tutvustati uut ISC e-õppe keskkonna prototüüpi ning seal kasutuses olevaid tehnoloogiaid.

Käesoleva tööga loodi uue keskkonna prototüübile materjalide vaatamiseks ja haldamiseks vajalikud lahendused. Materjalide kuvamiseks loodi puu, mis saab oma andmed SQL andmebaasist. Materjalide haldamiseks modifitseeriti puud ning lisati sellele kõik õppejõule vajalikud funktsionaalsused. Kogu projekti käigus kasutati tänapäevaseid lahendusi, mis samuti ühtisid ülejäänud projektiga. Töö protsessi kirjeldati ning seletati lahti peamised põhimõtted uute lahenduste juures. Samuti testiti loodud lahenduste funktsionaalsust ja jõudlust.

## **Kasutatud kirjandus**

- [1] A. Ilves, "HITSA Innovatsioonikeskus," [Võrgumaterjal]. Available: https://www.innovatsioonikeskus.ee/et/opikeskkonnad. [Kasutatud 5. Mai 2017].
- [2] Anthony A. Piña, "An Overview of Learning Management Systems," %1 *Learning Management System Technologies and Software Solutions for Online Teaching: Tools and Applications: Tools and Applications*, IGI Global, 2010, pp. 1-2.
- [3] [Võrgumaterjal]. Available: http://viko.oesel.ee/.
- [4] [Võrgumaterjal]. Available: https://edutechnica.com/2017/03/12/lms-data-spring-2017-updates/.
- [5] K. Umbleja, V. Kukk, M. Jaanus, "Competence-based approach to learning," *2013 IEEE Global Engineering Education Conference (EDUCON),* pp. 552-559, 2013.
- [6] Kukk V, Jaanus M, Umbleja K, Shvets O, "Developing integrated learning environment – analysis," %1 *International Conference on Engineering Education ICEE-2010*, Gliwice, 2010.
- [7] [Võrgumaterjal]. Available: http://combofix.org/how-popup-blocker-helps-yoursystem-to-stay-away-from-viruses.php. [Kasutatud 20 5 2017].
- [8] [Võrgumaterjal]. Available: https://en.wikipedia.org/wiki/Active\_Server\_Pages. [Kasutatud 18 5 2017].
- [9] [Võrgumaterjal]. Available: https://et.wikipedia.org/wiki/PHP. [Kasutatud 18 5 2017].
- [10] [Võrgumaterjal]. Available: http://www.tech-faq.com/pros-of-php.html. [Kasutatud 19 5 2017].
- [11] [Võrgumaterjal]. Available: http://www.techstrikers.com/PHP/php-advantagesdisadvantages.php. [Kasutatud 19 5 2017].
- [12] [Võrgumaterjal]. Available: http://www.jscripters.com/javascript-advantages-anddisadvantages/. [Kasutatud 19 5 2017].
- [13] [Võrgumaterjal]. Available: https://en.wikipedia.org/wiki/JQuery. [Kasutatud 19 5 2017].
- [14] [Võrgumaterjal]. Available: http://getbootstrap.com/. [Kasutatud 19 5 2017].
- [15] [Võrgumaterjal]. Available: https://bootstrapbay.com/blog/reasons-to-usebootstrap/. [Kasutatud 19 5 2017].
- [16] [Võrgumaterjal]. Available: https://en.wikipedia.org/wiki/Fat-Free\_Framework. [Kasutatud 19 5 2017].
- [17] [Võrgumaterjal]. Available: https://bitbucket.org/product. [Kasutatud 19 5 2017].
- [18] [Võrgumaterjal]. Available: https://tortoisegit.org/. [Kasutatud 19 5 2017].
- [19] [Võrgumaterjal]. Available: https://getcomposer.org/doc/. [Kasutatud 19 5 2017].
- [20] [Võrgumaterjal]. Available: http://www.adobe.com/ee/products/dreamweaver.html. [Kasutatud 19 5 2017].
- [21] [Võrgumaterjal]. Available: https://code.visualstudio.com/. [Kasutatud 19 5 2017].
- [22] [Võrgumaterial]. Available: https://www.google.com/chrome/browser/desktop/index.html. [Kasutatud 19 5 2017].
- [23] [Võrgumaterjal]. Available: https://www.mozilla.org/et/firefox/new/. [Kasutatud 19 5 2017].
- [24] [Võrgumaterjal]. Available: https://www.microsoft.com/et-ee/windows/microsoftedge. [Kasutatud 19 5 2017].
- [25] [Võrgumaterjal]. Available: https://docs.microsoft.com/en-us/sql/ssms/downloadsql-server-management-studio-ssms. [Kasutatud 19 5 2017].
- [26] [Võrgumaterjal]. Available: http://gijgo.com/tree. [Kasutatud 19 5 2017].
- [27] [Võrgumaterjal]. Available: https://en.wikipedia.org/wiki/Ajax\_(programming). [Kasutatud 19 5 2017].
- [28] [Võrgumaterjal]. Available: http://www.theserverside.com/news/1363576/Whatis-the-Asynchronous-Web-and-How-is-it-Revolutionary. [Kasutatud 19 5 2017].
- [29] [Võrgumaterjal]. Available: http://www.softwaretestinghelp.com/web-applicationtesting/. [Kasutatud 20 5 2017].
- [30] [Võrgumaterjal]. Available: http://gs.statcounter.com/screen-resolutionstats/desktop/worldwide. [Kasutatud 20 5 2017].
- [31] [Võrgumaterjal]. Available: https://jakegroup.com/blog/four-principles-of-cleancode/. [Kasutatud 20 5 2017].